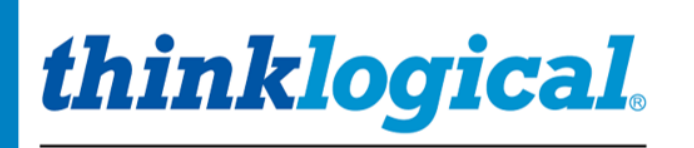

A BELDEN BRAND

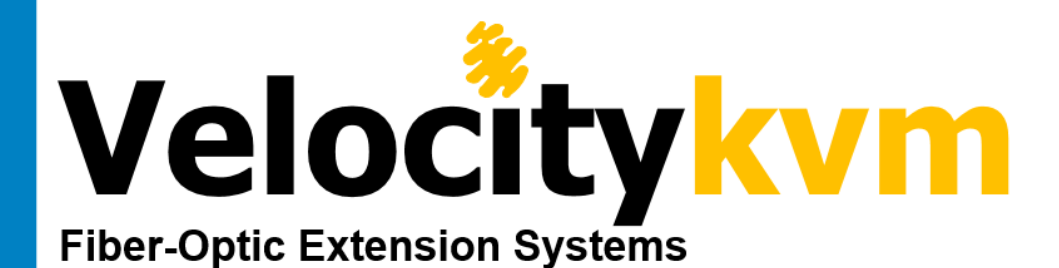

Velocitykvm-4, 5, 8, 24, 28, 34, 35 & 38 Single & Dual-Link/Single & Multi-Mode

thinklogical

Velocitykvm-24

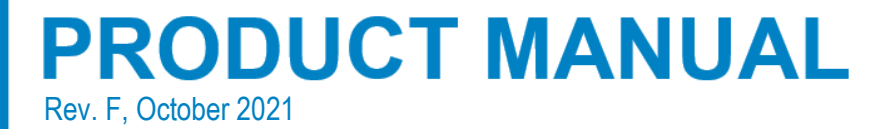

# **Copyright Notice**

Copyright © 2021. All rights reserved. Printed in the U.S.A.

**Thinklogical,** A **BELDEN** BRAND **100 Washington Street Milford, Connecticut 06460 U.S.A. Telephone:** 1-203-647-8700 **Fax:** 1-203-783-9949

*All trademarks and service marks are property of their respective owners.*

*thinklogical.* A BELDEN BRAND

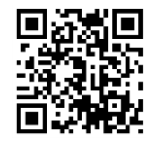

*®*

**Subject:** VelocityKVM Fiber-Optic Extension Product Manual **Revision**: F, October 2021

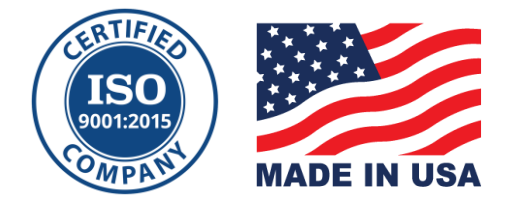

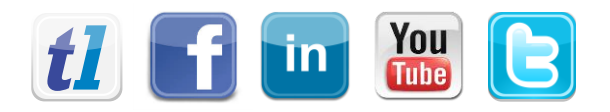

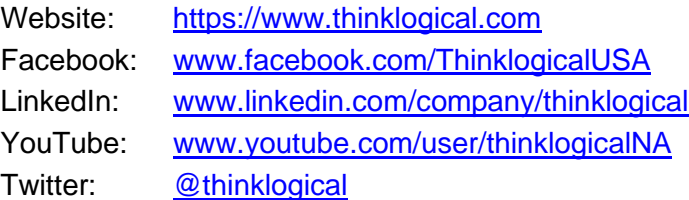

# Table of Contents

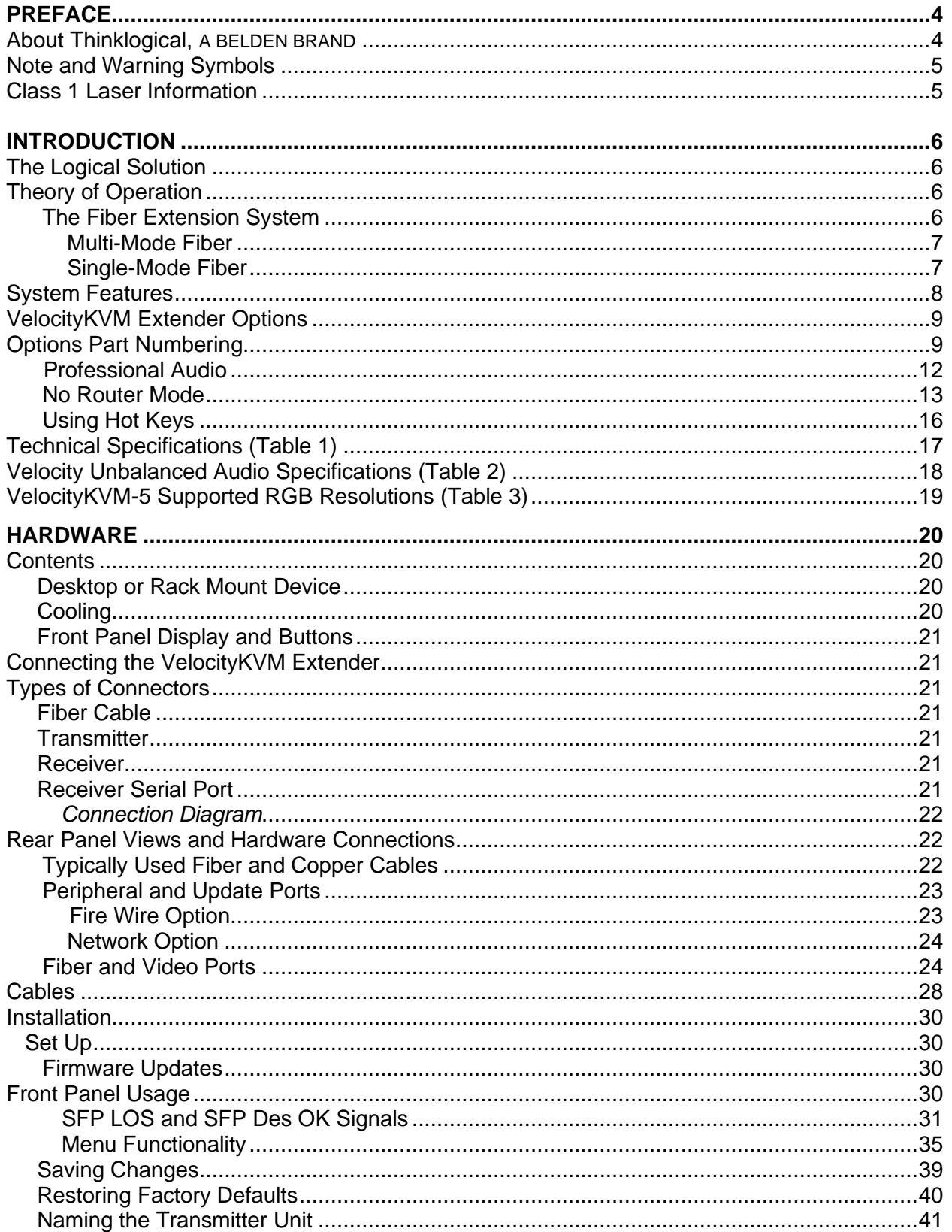

## *thinklogical.*

A BELDEN BRAND

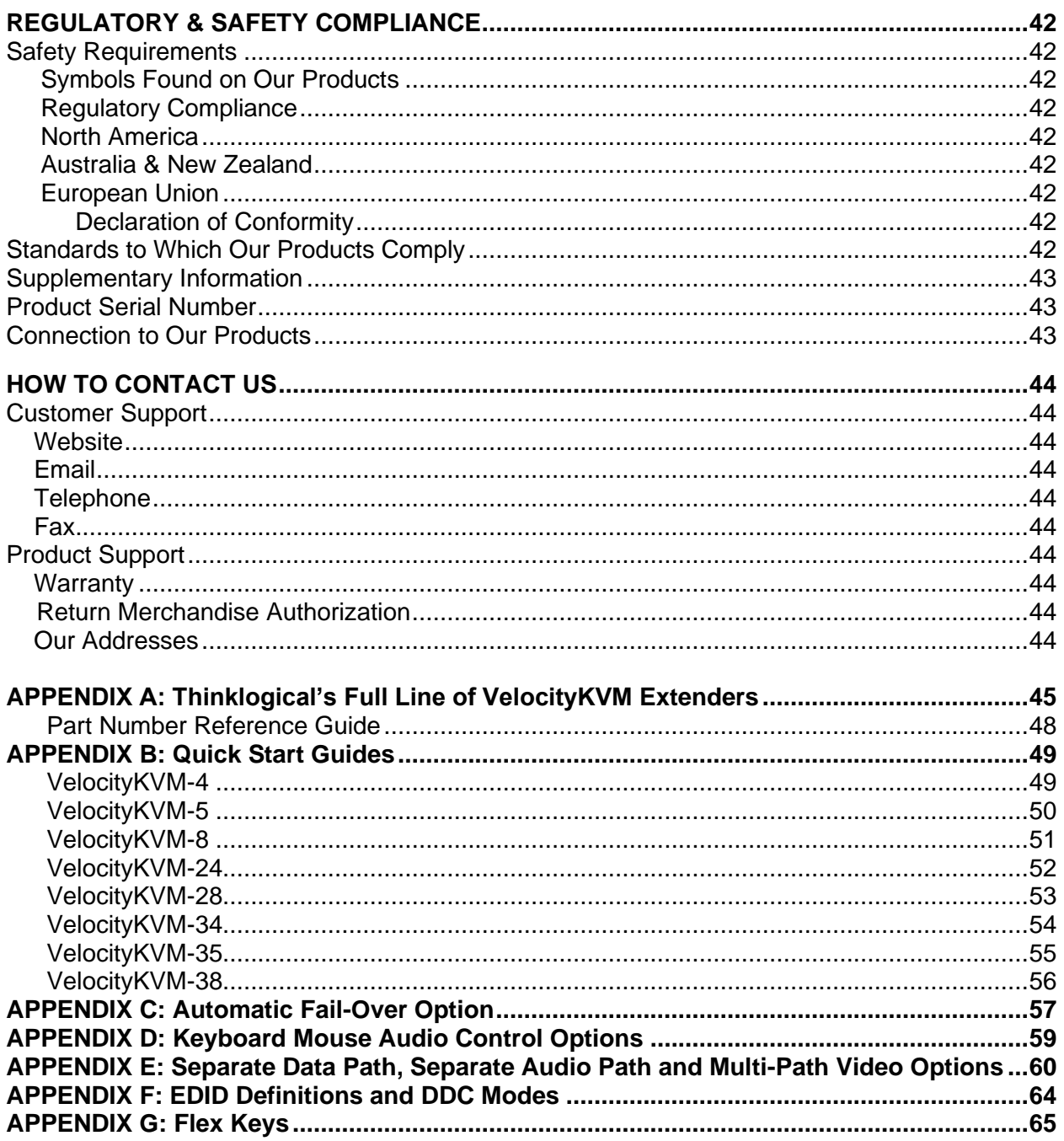

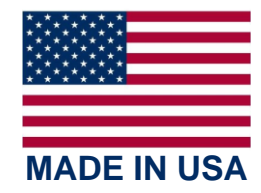

# **PREFACE**

#### **About Thinklogical** <sup>A</sup>**BELDEN** BRAND

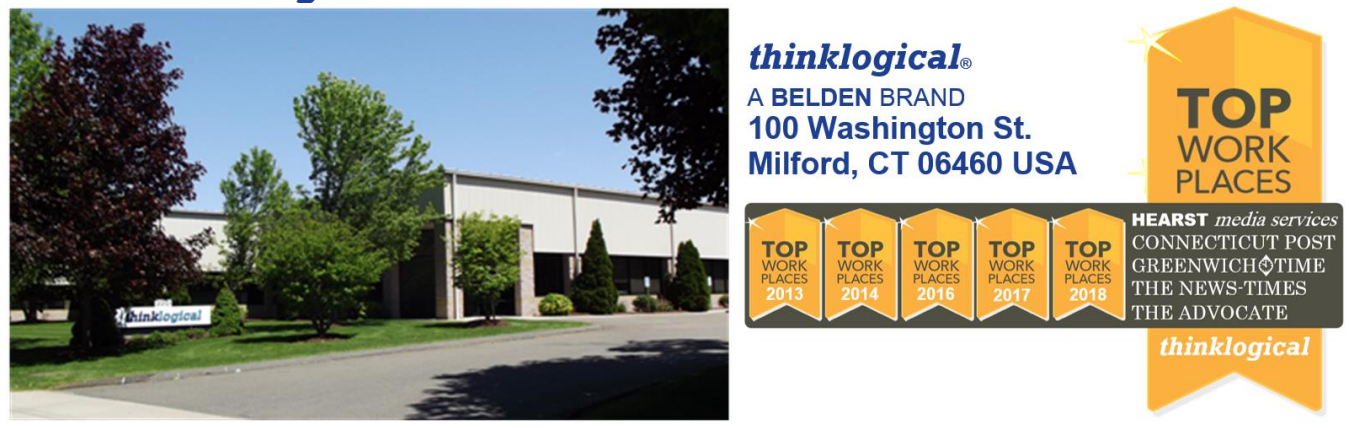

**Thinklogical, a Belden Brand, is the leading manufacturer and provider of fiber-optic and CATx video, KVM, audio, and peripheral extension and switching solutions used in video-rich, big-data computing environments.** 

**Thinklogical offers the only fiber-optic KVM Matrix Switches in the world that are accredited to the Common Criteria EAL4, TEMPEST SDIP 24 Level B, and NATO NIAPC Evaluation Scheme: GREEN and the [U.S. DoD DISA JITC UCR 2013 APL](http://jitc.fhu.disa.mil/tssi/cert_pdfs/ThinklogicalVelocityRev4TN1324203Jan15.pdf) information assurance standards. And Thinklogical Velocity products are the first system with both KVM and video matrix switching capabilities to be placed on the Unified Capabilities Approved Product List (UC APL) under the Video Distribution System (VDS) category.**

**Thinklogical products are designed and manufactured in the USA and are certified to the ISO 9001:2015 standard.**

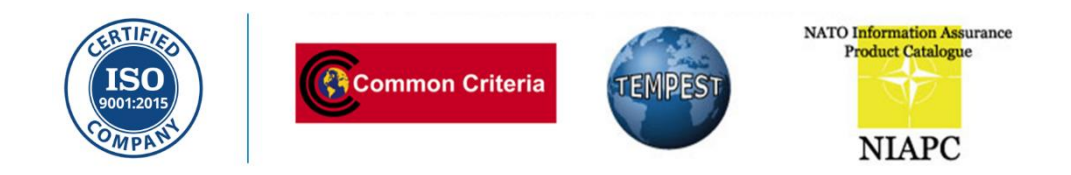

**Thinklogical is headquartered in Milford, Connecticut and is owned by Belden, Inc., St. Louis, MO [\(http://www.belden.com\)](http://www.belden.com/). For more information about Thinklogical products and services, please visit [https://www.thinklogical.com.](https://www.thinklogical.com/)**

## **Note and Warning Symbols**

Throughout this document you will notice certain symbols that bring your attention to important information. These are **Notes** and **Warnings**. Examples are shown below.

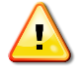

**Note: Important Notes appear in blue text preceded by a yellow exclamation point symbol, as shown here.**

A note is meant to call the reader's attention to **helpful** information at a point in the text that is relevant to the subject being discussed.

**STOP Warning! All Warnings appear in red text, followed by blue text, and preceded by a red stop sign, as shown here.**

A warning is meant to call the reader's attention to **critical** information at a point in the text that is relevant to the subject being discussed.

# **READ THE INSTRUCTIONS THOROUGHLY<br>BEFORE STARTING ANY PROCEDURE!**

#### **Class 1 Laser Information**

TLX Extenders and Matrix Switches, like all Thinklogical fiber-optic products, are designed and identified as **Class 1 LASER products** This means the maximum permissible exposure (MPE) cannot be exceeded when viewing the laser with the naked eye or with the aid of typical magnifying optics (e.g. magnifying glass, eye loupe, etc.).

> *CLASS 1 LASERS do not require any special precautions under conditions of normal use.*

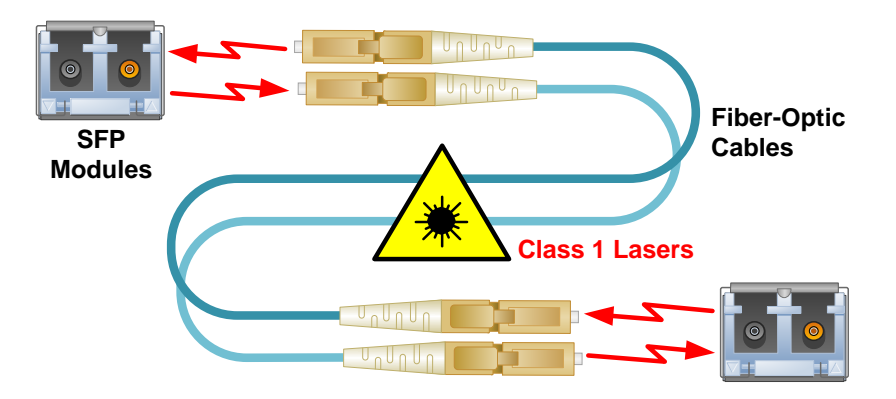

# **INTRODUCTION**

## **The Logical Solution**

**VelocityKVM Fiber-Optic Extension Systems are designed for high performance visual applications that require video as well as peripheral support.** The system allows users, via fiberoptic cable, to station and operate video monitors and peripherals up to 40 kilometers away from the controlling computer, securely and without loss of resolution. The VelocityKVM system is designed to support PS2, full duplex stereo audio, serial (RS-232) and USB 1.0 (HID).

#### **Available options include:**

- **Single-Mode** or **Multi-Mode** Optics
- **USB HID only** (eliminates USB 2.0 for added security)
- **No Router Mode** available or supported on some models (See pg. 13)
- **Separate Data Paths** for keyboard/mouse (See *Appendix E***,** pg. 60)
- **Separate Audio Paths** (See *Appendix E***,** pg. 60)
- **Multi Path** (Multiple Video Paths) (See *Appendix E***,** pg. 60)
- **RS-422** serial port for controlling broadcast equipment
- **Automatic Fail-Over** (See *Appendix C***,** pg. 57)
- **Professional Audio** TOSLINK, AES and S/PDIF plug-in modules (pg. 12)

VelocityKVM products are ideally suited for a wide range of applications in the broadcast and postproduction field, as well as command/control centers, universities, large scale digital signage and other commercial KVM applications.

See **Option Configuration Diagrams** (pgs. 10-12) and **Appendix A, Complete Line of Thinklogical's VelocityKVM Extenders** (pg. 45).

## **Theory of Operation**

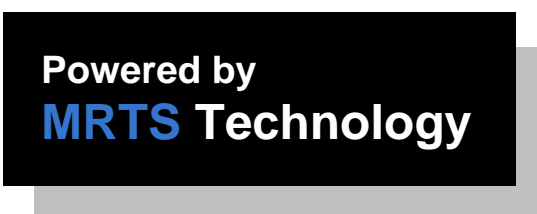

#### **MRTS Technology 6.25 Gbps. Allows Full Frame Rate Transmission of Uncompressed DVI**

Powered by Thinklogical's cutting edge, patented **MRTS** (**M**ulti-**R**ate **T**ransmission **S**ystem) **Technology**, this KVM extension system transports every frame of a DVI or RGB video stream seamlessly with no compression or dropped frames. In addition, all high-speed peripherals function with no latency.

**The VelocityKVM Extension System** has a simple transmitter/receiver design which allows for ease of installation and straight-forward deployment. Incorporating standard SFP+ transceivers, the transmitter and the receiver can be connected by a multi-mode or single-mode fiber optic cable. The transmitter unit connects to a CPU with the supplied peripheral cables. Local video, keyboard and mouse ports are available on the transmitter and the receiver unit provides connections to the user interface devices.

## **The Fiber Extension System**

Each system includes a transmitter and a receiver connected by fiber optic cables. The transmitter connects to the source computer with standard cables and the receiver provides connections to the user interface devices. **Standard VelocityKVM Extenders support PS2, full duplex stereo audio, serial (RS-232), USB HID and USB 2.0.**

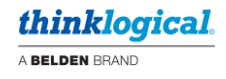

#### **Why Fiber?**

In heavy-volume, metropolitan area networks, the limit on how much bandwidth or data that can be carried across a copper line can become a bottleneck for enterprise access and ultimately, for revenue. *Fiber Optic Cable alleviates this problem by offering substantially greater bandwidth.*

## **Multi-Mode Fiber**

#### **Transmission Distance (up to 350m using 50/125µm fiber)**

Multi-mode is designed for transmission distances such as those found within a single building or facility and thus, is ideal for multi-channel television broadcast systems. Multi-mode may be used to send video signals from room to room or floor to floor. The Multi-Mode VelocityKVM Extender allows video and peripheral transmission distances up to 350 meters using 50/125µm fiber, making it an ideal solution for in-house applications.

#### **Single-Mode Fiber**

#### **Transmission Distance (up to 40 kilometers)**

Single-mode is designed for long distance transmissions and thus, is ideal for multi-channel broadcast systems. Single-mode may be used to send video signals from workstation to workstation, from building to building, or from studio to transmitter (STL) with a video resolution of 1920 x 1200. Using 9µm fiber with SM/UPC connectors, the Single-Mode VelocityKVM Extender allows video and peripheral transmission distances up to 40 kilometers, (25 miles) making it an ideal solution for metropolitan area networks and most other applications.

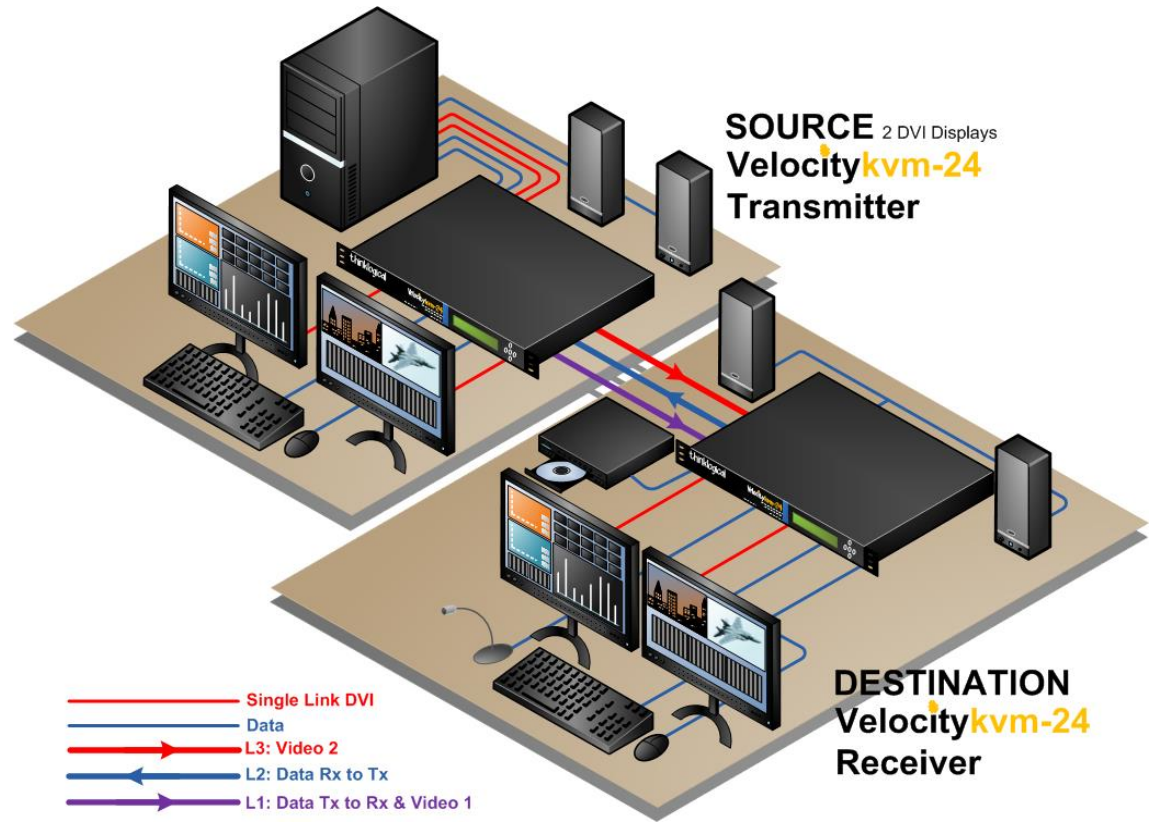

#### **Advanced Top-Quality Video Transmission**

Fiber optic cable has emerged as a logical solution for next-generation signal routing. The VelocityKVM product family harnesses this capability and ensures long distance, error-free transmission with no frame or bit dropping and complete immunity to interference. The result is *no degradation of the video or peripheral signal whatsoever.* 

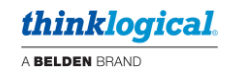

## **System Features**

*Each VelocityKVM Fiber system includes the following features:*

- Supports all single-link DVI video resolutions (VelocityKVM-5 analog RGB resolutions as well).
- Supports all Dual-Link DVI resolutions (VelocityKVM-8, -28, -38).
- 6.25 Gbps signal transmission via fiber optic cable; No RF interference.
- Requires one to five fiber optic cables, depending on model and application.
- Flawless image quality with no frame dropping.
- Local KVM connections on transmitter.
- Additional video output(s) on the receiver.
- Extends KVM, audio and serial signals up to 350 meters using 50/125µm multi-mode fiber and up to 1000 meters using type OM4 fiber.
- Extends KVM, audio and serial signals up to 40 kilometers using single mode optics.
- USB HID compliant, 4-port hub.
- BNC Stereo Emitter (3D)
- Full duplex stereo audio
- USB 2.0 compliant (high speed 480 Mbps, 4 port hub).
- (Optional) IEEE1394 FireWire 9-pin hub (Requires 2 additional fiber optic cables.)
- (Optional) Automatic Fail-Over (see Pg. 57)
- (Optional) Separate Data Paths for keyboard/mouse
- (Optional) RS-422 serial port for controlling broadcast equipment
- (Optional) No Router Mode
- DDC2B/EDID complaint.
- Fully compatible with all Thinklogical VX and MX Routers and TLX Matrix Switches
- Full keyboard and mouse emulation through the transmitter
- Simple plug and play
- Thinklogical's VelocityKVM Extenders are designed and identified as Class 1 Laser products.

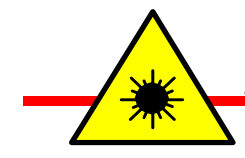

*CLASS 1 LASERS do not require any special precautions under conditions of normal use.*

## **VelocityKVM Extender Options**

VelocityKVM Extenders come with a variety of peripheral device options that include or eliminate several types of USB and FireWire, Network ports and Separate Data Paths.

The examples on pgs. 10-12 are shown with the VelocityKVM-24 Tx and Rx with LC-type connectors. All extender models follow the same format for all connector types and option configurations.

The options include combinations of such features as:

- USB HID, USB 2.0 and/or FireWire
- Separate data paths
- 10/100 NIC Network ports
- Professional audio plug-in modules (TOSLINK, AES, S/PDIF)

**Note: Thinklogical will no longer support the hardware required for USB 1.1. Thinklogical will continue software support for all USB 1.1 units. Contact** [support@thinklogical.com.](mailto:support@thinklogical.com)

## **Options Part Numbering**

Each model's part number indicates included features. *See pgs. 10-12 for the full line of VelocityKVM Extender options. Also see pg. 48 for more on numbering formats.*

#### **VEL-WR0M04-SCTX:**

VelocityKVM 1 DVI Display Transmitter with USB HID, USB 2.0 and redundant, multi-mode fiber paths

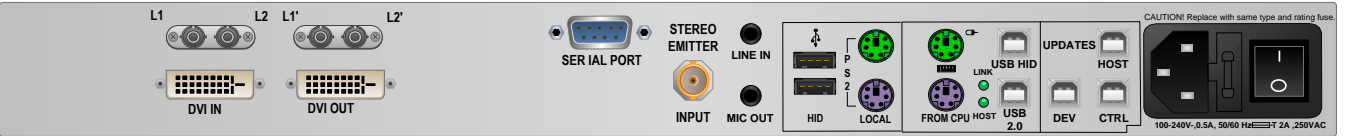

**VEL-WR0M04-SCTX: VEL** indicates the Velocity line of extenders. The part number's leading **W** indicates USB HID and USB 2.0 only (USB 1.1 is not supported). This is the standard USB configuration for our Velocity line. **R** indicates redundant fiber paths. **0** is a place holder. **M** indicates Multi-Mode optics.

**04** designates our 1 DVI Display model. **SC** indicates SC-Type fiber connectors. **TX** indicates that this unit is a Transmitter.

#### **VEL-H0DM24-LCRX:**

VelocityKVM 2 DVI Display Receiver with USB HID only and separate multi-mode data fiber paths

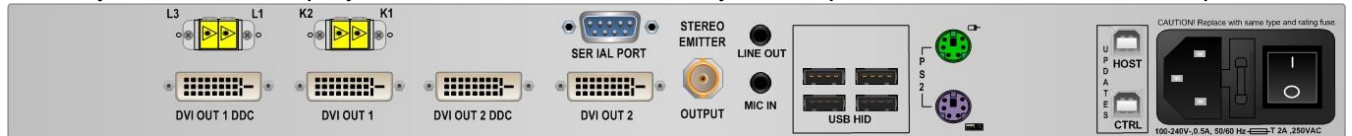

**VEL-H0DM24-LCRX: VEL** indicates the Velocity line of extenders. The part number's leading **H** indicates the USB HID Only option (USB 2.0 is not supported). **0** is a place holder. **D** indicates Separate Data Paths. **M** indicates Multi-Mode optics. **24** designates our 2 DVI Display model. **LC** indicates LC-Type fiber connectors. **RX** indicates that this unit is a Receiver.

**Note: USB HID ports are not compatible with USB 2.0 ports. USB HID connections at the Transmitter will only work with USB HID connections at the Receiver. Likewise with USB 2.0.**

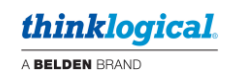

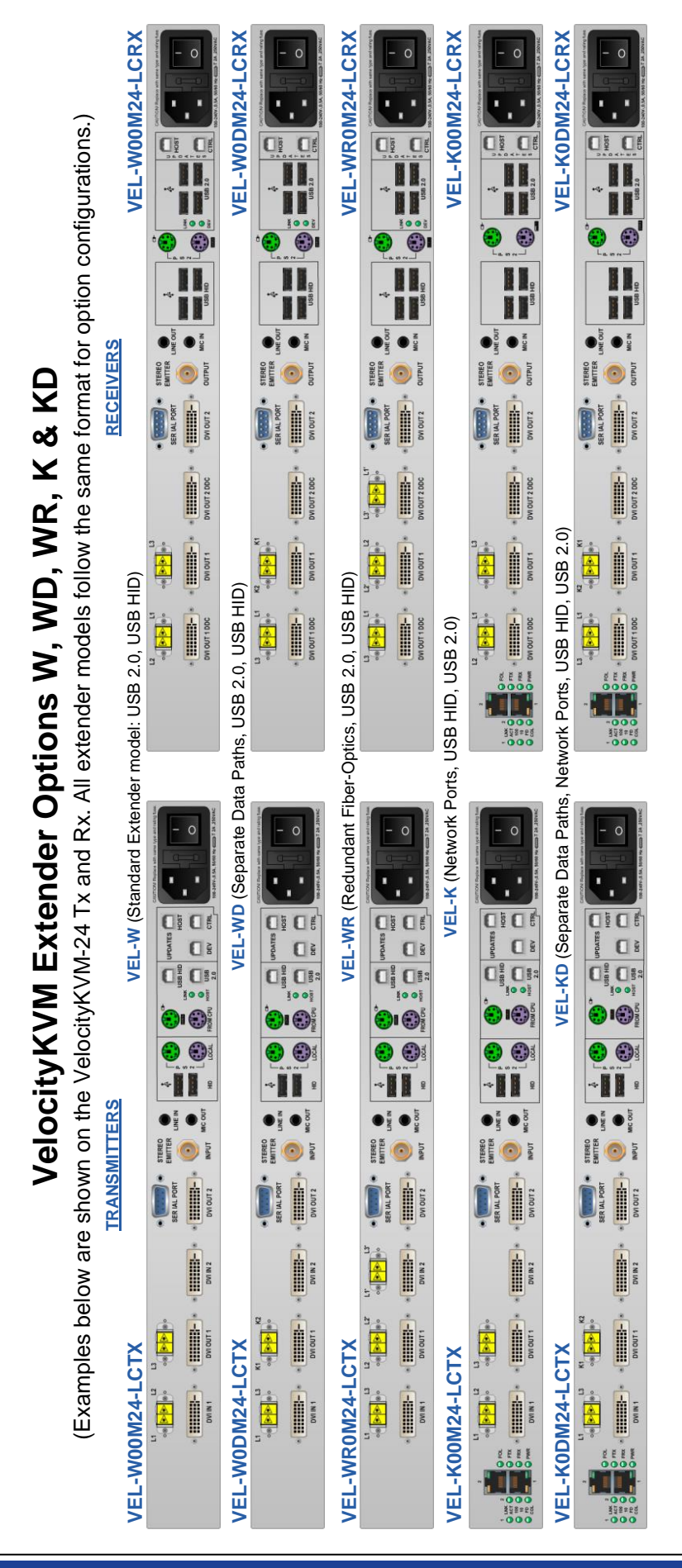

VEL-E00M24-LCRX **VEL-E00M24-LCRX** VEL-EODM24-LCRX **VEL-E0DM24-LCRX** VEL-H00M24-LCRX **VEL-H00M24-LCRX** VEL-HODM24-LCRX **VEL-H0DM24-LCRX** VEL-U00M24-LCRX **VEL-U00M24-LCTX VEL-U00M24-LCRX** VEL-UODM24-LCRX **VEL-U0DM24-LCRX** VEL-UROM24-LCRX **VEL-UR0M24-LCRX** Examples below are shown on the VelocityKVM-24 Tx and Rx. All extender models follow the same format for option configurations.) (Examples below are shown on the VelocityKVM-24 Tx and Rx. All extender models follow the same format for option configurations.) **VEL-E** (USB 2.0, USB HID, FireWire, no USB 1.1) OI OF **QI OF**  $\boxed{\mathbf{Q}^{\frac{5}{2}}$ ,  $\boxed{\mathbf{Q}^{\frac{3}{2}}}$  $\overline{\square}$  $\mathbb{C}^{\underline{\ell}}$  $\overline{\square}$  $\Box$  $\overline{\square}$  $\mathbb{C}^{\sharp}$  $Q_{\frac{1}{2}}$   $Q_{\frac{1}{2}}$ II II, II II HE  $\ddot{ }$ II. 15 II **II** H  $\odot$  $\odot$  $\odot$  $\odot$  $\odot$ 0  $\bullet$ Ó  $\bullet$  $\bullet$  $\bullet$ HI. H II H. H H II II H II H IJ  $\bullet$  $\bullet$  $\bullet^{\frac{5}{2}}$   $\bullet^{\frac{7}{2}}$  $\bullet$  $\bullet$  $\bullet^{\frac{3}{2}}$  $\bullet$  $\bullet$  $\bullet^{\frac{3}{2}}$   $\bullet^{\frac{7}{2}}$  $\bullet$  $\bullet$  $\bullet$ **VelocityKVM Extender Options E, ED, H, HD &U Series** shown on the VelocityKVM-24 Tx and Rx. All extender models follow the same format for reasons and the same format for  $R$ **RECEIVERS** STEREO<br>EMITTER TURTUO  $\bullet$ STEREO<br>EMITTER STEREO<br>EMITTER  $\bullet$ STEREO<br>EMITTER  $\bullet$ STEREO<br>EMITTER STEREO<br>EMITTER  $\odot$ STEREO<br>EMITTER  $\bullet$  $\odot$ İ  $\frac{1}{\pi}$ İ İ İ İ  $\frac{1}{2}$ j. İ Í İ Í Í İ i alalah<br>Baha **VelocityKVM-U models with the USB 1.1 option** (Supported for existing systems. Not recommended for new designs.)WI OUT 2 DDC Supported for existing systems. Not recommended for new designs. VEL-ED (Separate Data Paths, USB 2.0, USB HID, FireWire, no USB 1.1) **VEL-ED** (Separate Data Paths, USB 2.0, USB HID, FireWire, no USB 1.1)  $\begin{picture}(120,10) \put(0,0){\line(1,0){10}} \put(15,0){\line(1,0){10}} \put(15,0){\line(1,0){10}} \put(15,0){\line(1,0){10}} \put(15,0){\line(1,0){10}} \put(15,0){\line(1,0){10}} \put(15,0){\line(1,0){10}} \put(15,0){\line(1,0){10}} \put(15,0){\line(1,0){10}} \put(15,0){\line(1,0){10}} \put(15,0){\line(1,0){10}} \put(15,0){\line($ **Expertise** j İ.  $\frac{1}{\sqrt{2}}$ İ Í  $\frac{1}{\sqrt{2}}$ Á ļ (Separate Data Paths, USB 1.1, USB 2.0, USB HID) de **Article VEL-U0DM24-LCTX VEL-UD** (Separate Data Paths, USB 1.1, USB 2.0, USB HID) A Velocity KVM-U models with the USB 1.1 option VEL-HD (Separate Data Paths, USB HID, no USB 2.0) **VEL-HD** (Separate Data Paths, USB HID, no USB 2.0) VEL-UR (Redundant, USB 2.0, USB HID, USB 1.1) **VEL-UR** (Redundant, USB 2.0, USB HID, USB 1.1) FireWire, no USB 1.1)  $\begin{array}{c|cc} 0 & 0 & 0 & 0 \\ 0 & 0 & 0 & 0 \\ 0 & 0 & 0 & 0 \\ 0 & 0 & 0 & 1 \end{array},$  $\begin{array}{c} \begin{array}{c} \begin{array}{c} \begin{array}{c} \end{array} \\ \begin{array}{c} \end{array} \\ \begin{array}{c} \end{array} \end{array} \end{array} \end{array} \end{array}$  $\frac{1}{\sqrt{2}}$  $\frac{1}{\sqrt{\frac{1}{2}}\sqrt{\frac{1}{2}}}}$ İ  $\begin{array}{c} \ast\left(\left[\frac{1}{\sqrt{2}}\right]\right)\ast\end{array}$ İ  $\begin{picture}(180,10) \put(0,0){\line(1,0){10}} \put(10,0){\line(1,0){10}} \put(10,0){\line(1,0){10}} \put(10,0){\line(1,0){10}} \put(10,0){\line(1,0){10}} \put(10,0){\line(1,0){10}} \put(10,0){\line(1,0){10}} \put(10,0){\line(1,0){10}} \put(10,0){\line(1,0){10}} \put(10,0){\line(1,0){10}} \put(10,0){\line(1,0){10}} \put(10,0){\line($ İ **E DVI OUT 1 DDC** DVI OUT 1 DDC VEL-U (USB 1.1, USB 2.0, USB HID) **VEL-U** (USB 1.1, USB 2.0, USB HID) VEL-H (USB HID, no USB 2.0) **VEL-H** (USB HID, no USB 2.0) ÏÊ  $\begin{picture}(180,10) \put(0,0){\vector(1,0){10}} \put(10,0){\vector(1,0){10}} \put(10,0){\vector(1,0){10}} \put(10,0){\vector(1,0){10}} \put(10,0){\vector(1,0){10}} \put(10,0){\vector(1,0){10}} \put(10,0){\vector(1,0){10}} \put(10,0){\vector(1,0){10}} \put(10,0){\vector(1,0){10}} \put(10,0){\vector(1,0){10}} \put(10,0){\vector(1,0){10}} \put(10,0){\vector($ FOL O  $\begin{picture}(180,170)(-10,0) \put(0,0){\line(1,0){10}} \put(10,0){\line(1,0){10}} \put(10,0){\line(1,0){10}} \put(10,0){\line(1,0){10}} \put(10,0){\line(1,0){10}} \put(10,0){\line(1,0){10}} \put(10,0){\line(1,0){10}} \put(10,0){\line(1,0){10}} \put(10,0){\line(1,0){10}} \put(10,0){\line(1,0){10}} \put(10,0){\line(1,0){10}} \put(1$ H. OPMR<br>OCP<br>OCLINK VEL-E (USB 2.0, USB HID,  $\circ$  $\overline{\mathfrak{t}}$  $\boxed{\begin{array}{|c|c|}\hline \rule{0pt}{3ex} \rule{0pt}{3ex} \rule{0pt}{3$  $\boxed{\square \, \text{E} \, \text{C} \, \text{E}}$  $\boxed{\begin{smallmatrix}\mathbf{0} & \mathbf{0} & \mathbf{0} & \mathbf{0}\end{smallmatrix}}$ □□□  $\Box$ **UPDATES**  $\Box$ **UPDATES** uppares  $\Box$  is VEL-UD<sub>(</sub> **UPDATES**  $\begin{array}{c} \square \end{array}$ **OIC Of Us**  $\boxed{\square\frac{1}{3}\square\frac{2}{3}}$  $\Box$  $\Box$  $\begin{array}{|c|c|}\hline \mathbf{C} & \mathbf{B} & \mathbf{B} \\ \hline \mathbf{C} & \mathbf{B} & \mathbf{B} \\ \hline \end{array}$  $\begin{array}{|c|c|c|}\hline \textbf{C} & \textbf{C} & \textbf{B} \\ \hline \textbf{C} & \textbf{B} & \textbf{B} \end{array}$  $\odot$  $\bullet$  $\bullet$  $\bullet$  $\bullet$  $\bullet$  $\bigodot$  $\bullet$  $\odot$  $\odot$  $\bigodot$  $\odot$   $\odot$  $\odot$ 0  $\bullet$  $\bigodot$  $\ddot{\phantom{a}}$ -11 -11 ٠ı £ H -11 **TRANSMITTERS**  $\bullet$   $\frac{1}{2}$   $\bullet$   $\frac{5}{2}$  $\bullet$  $\bullet$  ,  $\bullet$  $\bullet$   $\frac{1}{2}$  $\bullet$  $\bullet$  $\bullet$  $\bullet$  $\bullet$  $\bullet$  $\bullet$ STEREO<br>EMITTER  $\odot$ STEREO<br>EMITTER  $\odot$ STEREO<br>EMITTER  $\bullet$  $\bullet$  $\bullet$  $\bullet$ STEREO  $\odot$ STEREO<br>EMITTER İ İ İ İ İ  $\frac{1}{2}$ İ  $\begin{picture}(100,40)(-20,0) \put(0,0){\line(1,0){10}} \put(10,0){\line(1,0){10}} \put(10,0){\line(1,0){10}} \put(10,0){\line(1,0){10}} \put(10,0){\line(1,0){10}} \put(10,0){\line(1,0){10}} \put(10,0){\line(1,0){10}} \put(10,0){\line(1,0){10}} \put(10,0){\line(1,0){10}} \put(10,0){\line(1,0){10}} \put(10,0){\line(1,0){10}} \put(10$  $\frac{1}{2}$ İ İ İ İ. İ İ  $\begin{array}{c} \mathbb{E}[\mathbb{E}[\mathbb$ İ.  $\frac{1}{\frac{1}{2}}$ İ İ i<br>I İ °'<mark>⊲⊲⊲</mark>∣®°  $\begin{picture}(180,10) \put(0,0){\line(1,0){10}} \put(10,0){\line(1,0){10}} \put(10,0){\line(1,0){10}} \put(10,0){\line(1,0){10}} \put(10,0){\line(1,0){10}} \put(10,0){\line(1,0){10}} \put(10,0){\line(1,0){10}} \put(10,0){\line(1,0){10}} \put(10,0){\line(1,0){10}} \put(10,0){\line(1,0){10}} \put(10,0){\line(1,0){10}} \put(10,0){\line($  $\begin{array}{c} \hline \textbf{A} \\ \hline \textbf{B} \end{array}$ **E**  $\frac{\Delta}{\sqrt{2\pi}}$ 해<mark>신</mark>하여 이 <mark>선수</mark> VEL-UODM24-LCTX VEL-EODM24-LCTX VEL-HODM24-LCTX VEL-UROM24-LCTX VEL-E00M24-LCTX **VEL-E0DM24-LCTX** VEL-H00M24-LCTX **VEL-H0DM24-LCTX** VEL-U00M24-LCTX **VEL-UR0M24-LCTX VEL-E00M24-LCTX VEL-H00M24-LCTX**  $\begin{picture}(180,10) \put(0,0){\line(1,0){10}} \put(10,0){\line(1,0){10}} \put(10,0){\line(1,0){10}} \put(10,0){\line(1,0){10}} \put(10,0){\line(1,0){10}} \put(10,0){\line(1,0){10}} \put(10,0){\line(1,0){10}} \put(10,0){\line(1,0){10}} \put(10,0){\line(1,0){10}} \put(10,0){\line(1,0){10}} \put(10,0){\line(1,0){10}} \put(10,0){\line($  $\frac{1}{n}$  $\frac{1}{\sqrt{2}}\left( \frac{1}{\sqrt{2}}\right) ^{2/3}\left( \frac{1}{\sqrt{2}}\right) ^{2/3}\left( \frac{1}{\sqrt{2}}\right) ^{2/3}\left( \frac{1}{\sqrt{2}}\right) ^{2/3}\left( \frac{1}{\sqrt{2}}\right) ^{2/3}\left( \frac{1}{\sqrt{2}}\right) ^{2/3}\left( \frac{1}{\sqrt{2}}\right) ^{2/3}\left( \frac{1}{\sqrt{2}}\right) ^{2/3}\left( \frac{1}{\sqrt{2}}\right) ^{2/3}\left( \frac{1}{\sqrt{2}}\right) ^{2/3$  $\frac{1}{\sqrt{2}}\left(\frac{1}{\sqrt{2}}\right)^{1/2}$  $\frac{\partial}{\partial t}\frac{\partial}{\partial t}\left\|\frac{\partial}{\partial t}\right\|_{\mathcal{B}^{\frac{1}{2}}}$ **Filling** İ İ. İ  $\begin{array}{c|c|c|c|c} \multicolumn{1}{c|}{\phantom{-}} & \multicolumn{1}{c}{\phantom{-}} & \multicolumn{1}{c}{\phantom{-}} \\ \multicolumn{1}{c}{\phantom{-}} & \multicolumn{1}{c}{\phantom{-}} & \multicolumn{1}{c}{\phantom{-}} & \multicolumn{1}{c}{\phantom{-}} \\ \multicolumn{1}{c}{\phantom{-}} & \multicolumn{1}{c}{\phantom{-}} & \multicolumn{1}{c}{\phantom{-}} & \multicolumn{1}{c}{\phantom{-}} \\ \multicolumn{1}{c}{\phantom{-}} & \multicolumn{1}{c}{\phantom{-}} & \multicolumn{1}{c}{$ İ  $\begin{array}{c|c|c|c|c} \multicolumn{1}{c|}{\mathbb{L}} & \multicolumn{1}{c}{\mathbb{L}} \\ \multicolumn{1}{c|}{\mathbb{L}} & \multicolumn{1}{c}{\mathbb{L}} & \multicolumn{1}{c}{\mathbb{L}} \\ \multicolumn{1}{c}{\mathbb{L}} & \multicolumn{1}{c}{\mathbb{L}} & \multicolumn{1}{c}{\mathbb{L}} \\ \multicolumn{1}{c}{\mathbb{L}} & \multicolumn{1}{c}{\mathbb{L}} & \multicolumn{1}{c}{\mathbb{L}} \\ \multicolumn{1}{c}{\mathbb{L}} & \multicolumn{1}{c}{\math$  $\begin{array}{c}\n\circ \ast \left\Vert \begin{array}{c}\mathbf{1} & \mathbf{0} \\
\mathbf{0} & \mathbf{0}\n\end{array}\right\Vert \end{array}$ DVI IN 1 FOLO **Example:**<br>Example:<br>Example:  $\Box$   $\uparrow$  $\square$   $\uparrow$  $\Box$ a PMR<br>O CLINK a PMR<br>Q CLINK  $\begin{array}{c} 0 \text{ mm} \\ 0 \text{ cm} \\ 0 \text{ CLM} \end{array}$ 

# VelocityKVM Extender Options E, ED, H. HD &U Series

**V e l o c i t y K V M E x t e n d e r P r o d u c t M a n u a l , R e v . F , O c t . 2 0 2 1 Page 11**

#### *thinklogical.* A BELDEN BRAND

*thinklogical.* A BELDEN BRAND

The **VelocityKVM-24P Professional Audio** option includes six audio modules with each unit. Any two types will fit at once into each transmitter and each receiver unit. The modules include TOSLINK IN, AES IN, S/PDIF IN, TOSLINK OUT, AES OUT and S/PDIF OUT.

The **VelocityKVM-24A Professional Audio** option includes the same features as the -24P but eliminates USB 2.0 for increased security (USB HID only).

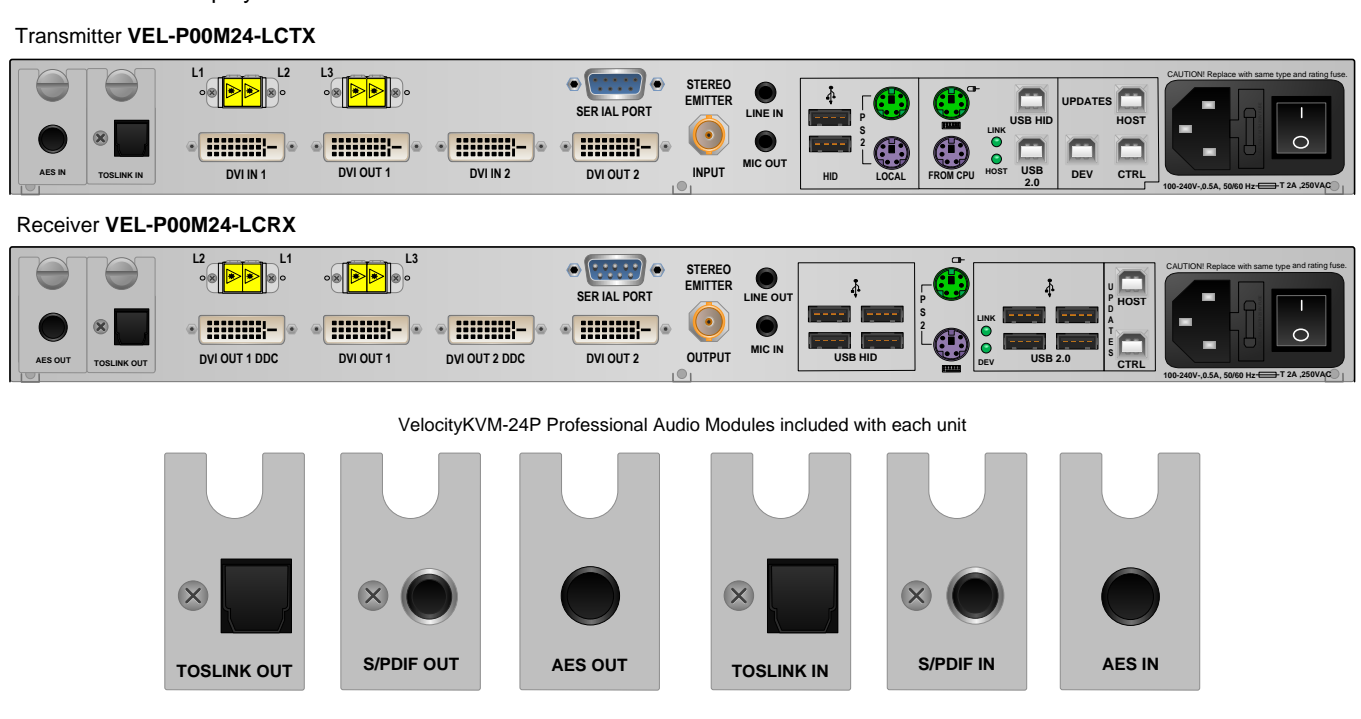

**VEL-24P** DVI 2 Display/KVM Professional Audio Extender

**Also available:**

**VEL-24A** DVI 2 Display/KVM Professional Audio Extender with USB HID only Transmitter: VEL-A00M24-LCTX, Receiver: VEL-A00M24-LCRX

## **No Router Mode**

#### *Switching Thinklogical Extenders without a Matrix Switch Router*

**The** *No Router Mode* **on many Velocity Receivers allows hot-key strokes to switch KMASS** *(Keyboard, Mouse, Audio, Serial, Stereo 3D)* **data control and video sources when directly connected to multiple Velocity Transmitters. Do not use** *No Router Mode* **when connecter to a router.**

**All Velocity receivers that support redundancy and/or selectable KMASS can support** *No Router Mode*. This allows users with a direct connection between one Receiver and multiple Transmitters to switch video sources and KMASS control with **hot-key strokes** such as Alt/Alt, Shift/Shift, etc. (*See pg. 16*)

#### **KVMA Mode (Vel-4R, Vel-24R Receivers)**

Vel-4 Redundant and Vel-24 Redundant Receivers use KVMA mode: *Video and KMASS are switched between two sources.* The user only sees the video for the CPU being controlled.

#### **KMA Mode (Vel-24, Vel-34, Vel-35 Receivers)**

Units that switch KMASS, but not video, are in KMA mode: *Video does not change*, just the source that the user is controlling.

#### **KM Mode (Vel-24, Vel-34, Vel-35 Receivers)**

Units that do not switch video or Audio are in KM mode. In KM mode, *Audio is received on the primary L1 fiber only.* (Note that in all modes, the back-channel always handles full KMASS.)

The *No Router Mode* option can be enabled on the Receiver's front panel. When *No Router Mode* is enabled, out of band (OOB) should be disabled. **Non-redundant Receiver models that support** *No Router Mode* **include Vel-24, Vel-34, Vel-35.** (The menu option on the front panel's LCD will display NA or not be displayed at all if the *No Router Mode* feature is not supported.)

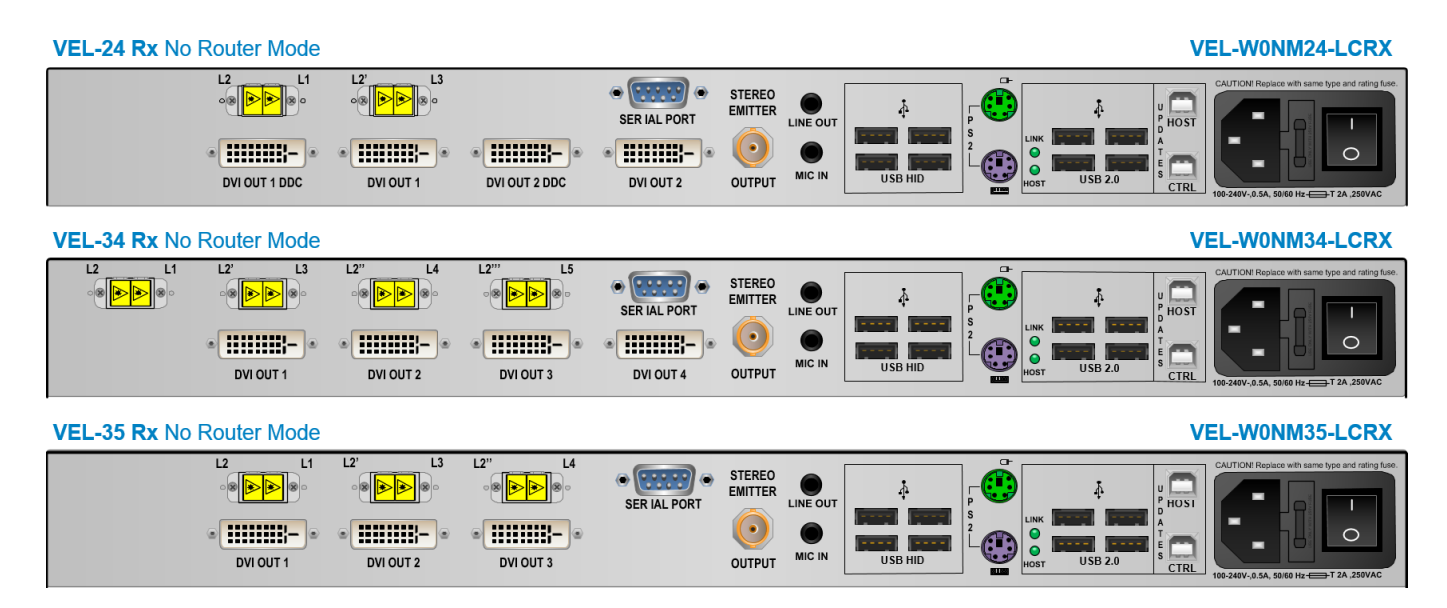

#### **DDC Differences**

A Transmitter gets its DDC table from the Receiver. Typically, the Transmitter and Receiver tables match, but in the KM and KMA modes, there will be a mismatch. A Vel-4 Transmitter uses DDC Table 1, a Vel-24 Transmitter uses Tables 1 and 2, etc. A Vel-34 Receiver will return 4 DDC tables to a Transmitter. When a Transmitter is connected to L4 or L5 on the Receiver, it uses the DDC table for the monitor on L1 and L3. *Thinklogical therefore recommends using all the same type of monitors.*

**Note: To avoid a DDC mismatch, Thinklogical recommends using all the same type of monitors in** *No Router Mode***.**

#### **VEL-24 No Router Mode VEL-W0NM24-LCRX**

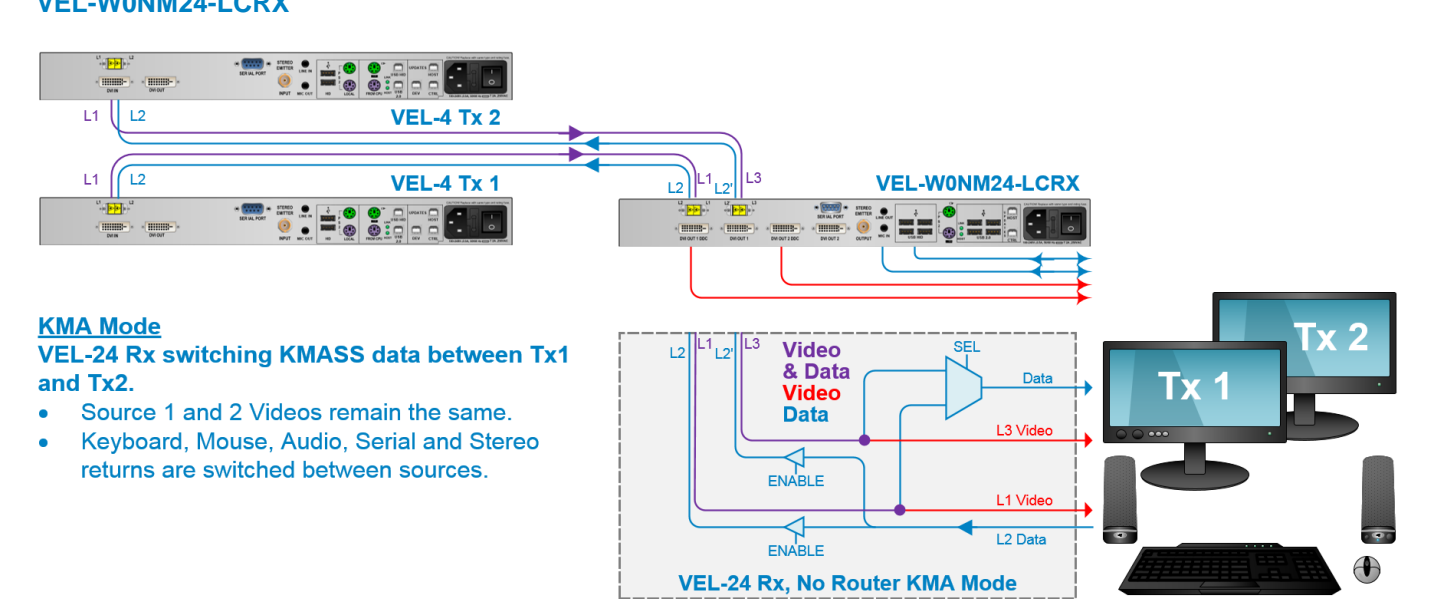

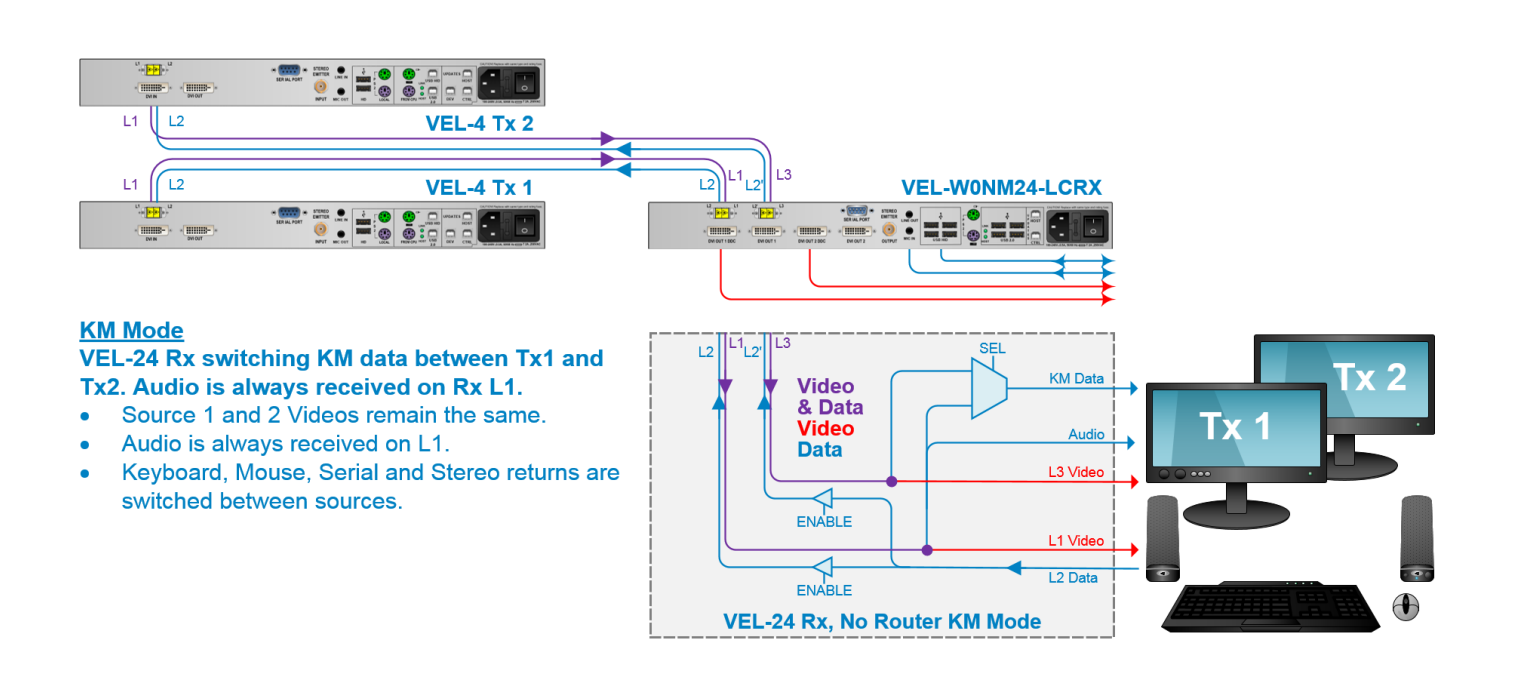

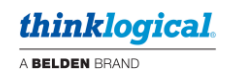

#### **VEL-34 No Router Mode VEL-W0NM34-LCRX**

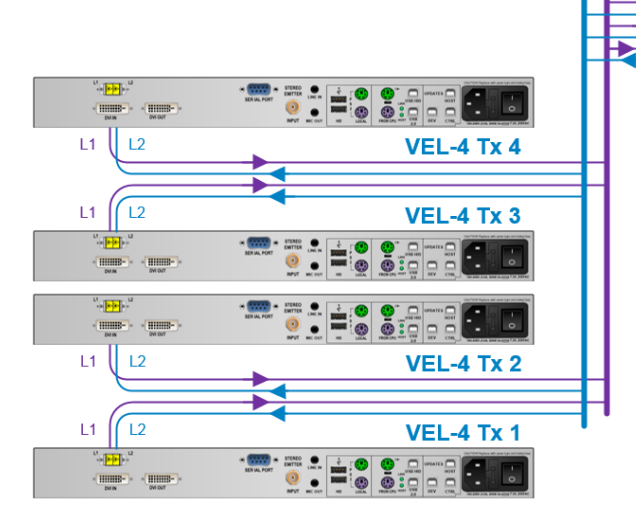

#### **KM Mode, 4 Transmitters** VEL-34 Rx switching KM data between four single-head sources.

- Audio is always received on Rx L1.  $\bullet$
- L2', L2" and L2" are for data control.  $\bullet$

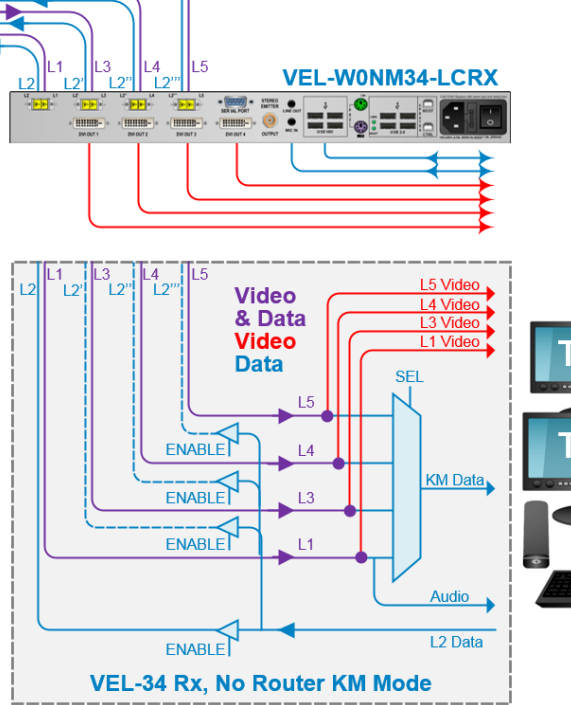

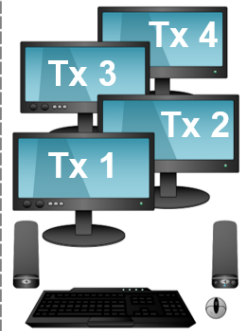

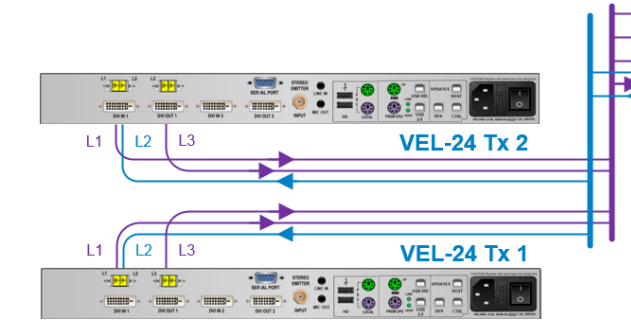

#### **KM Mode, 2 Transmitters** VEL-34 Rx switching KM data between two dualhead sources.

- Audio is always received on Rx L1.  $\bullet$
- L<sub>2</sub>' is for data control.

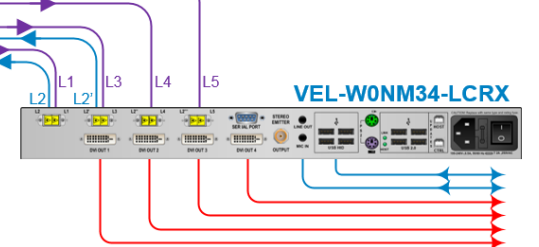

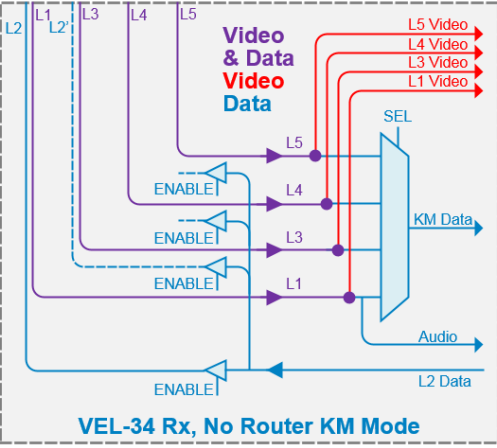

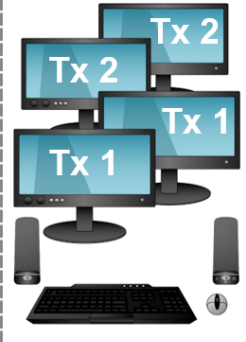

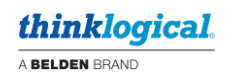

#### **VEL-35 No Router Mode VEL-W0NM35-LCRX**

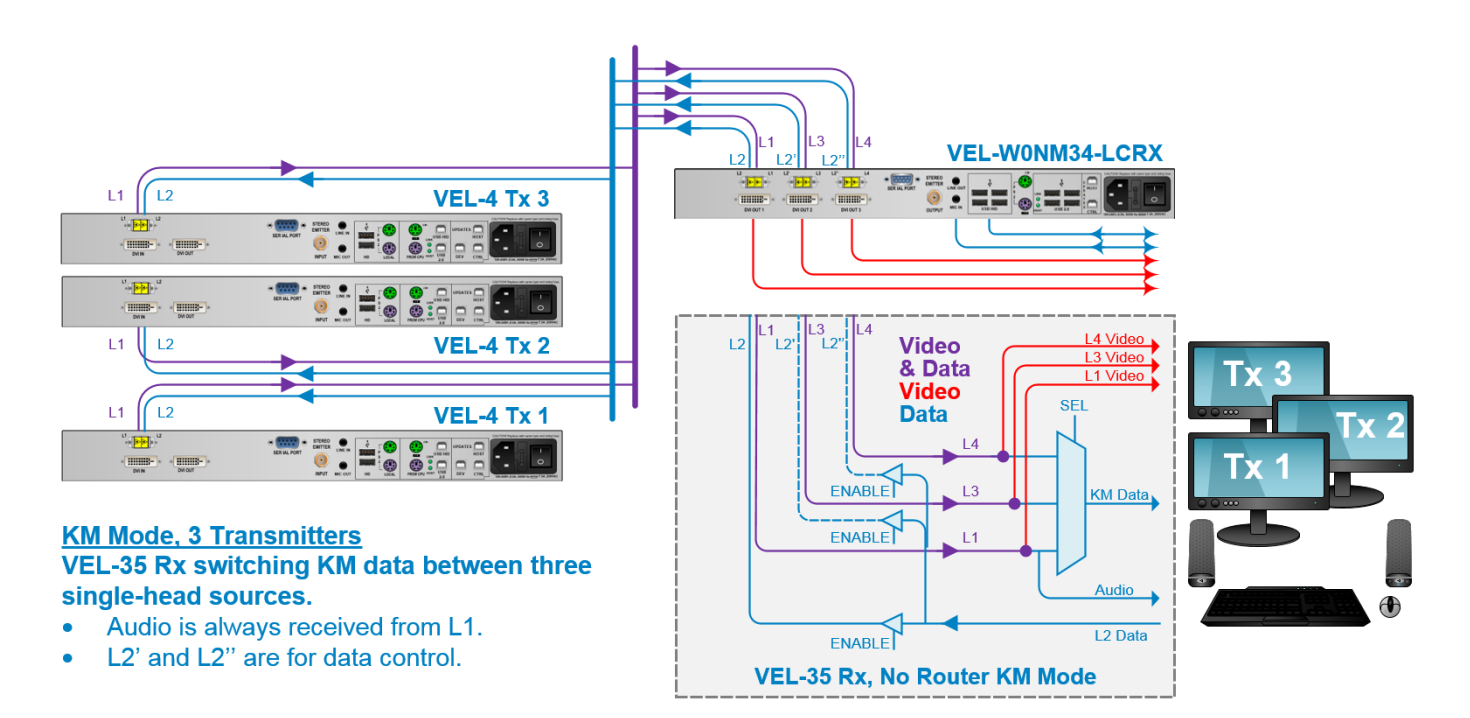

#### **Using Hot-Keys**

VelocityKVM Receivers that support *No Router Mode* have default Hot-Keys already installed. At Turn-on, the unit ID will be displayed.

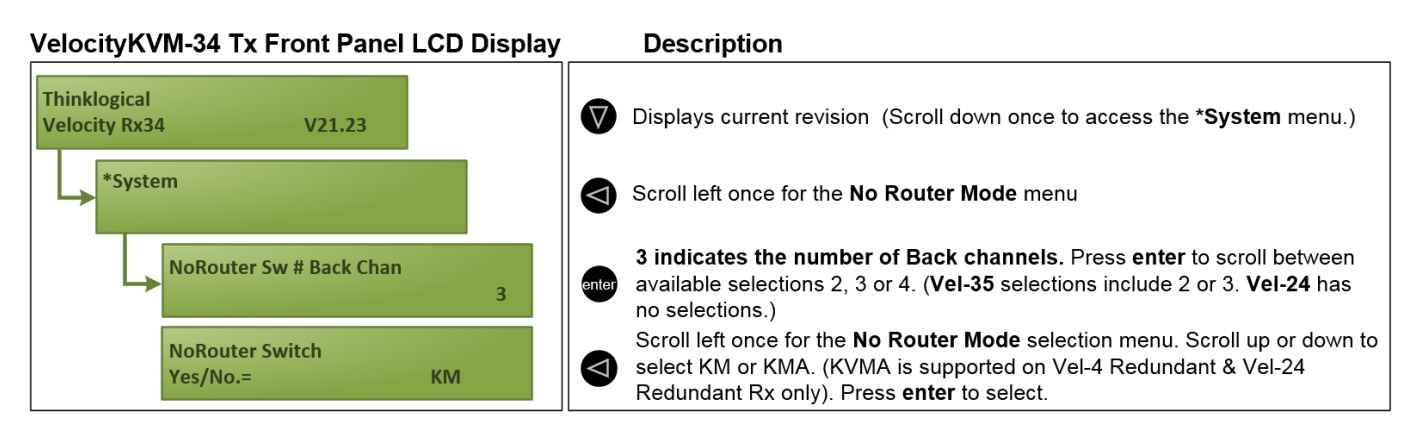

- Ensure OOB (Out of Band) is off when in *No Router Mode*.
- Do not use *No Router Mode* when connected to a router.

**Default Hot-Key Strokes** (These numeric values are fixed for *No Router Mode*)**:** 

- 11 = **Ctrl/Ctrl** (Display 1) 88 = **Gui/Gui** (Display 4)
- 22 = **Shift/Shift** (Display 2) 55 = **Scroll Lock/Scroll Lock** (Scroll up)
- 44 = **Alt/Alt** (Display 3) 77 = **Scroll down** (No default key)

For more information on using hot-key strokes, see *Appendix G: Flex Keys*, pg. 65.

# **Technical Specifications**

Thinklogical VelocityKVM systems are designed to the following specifications:

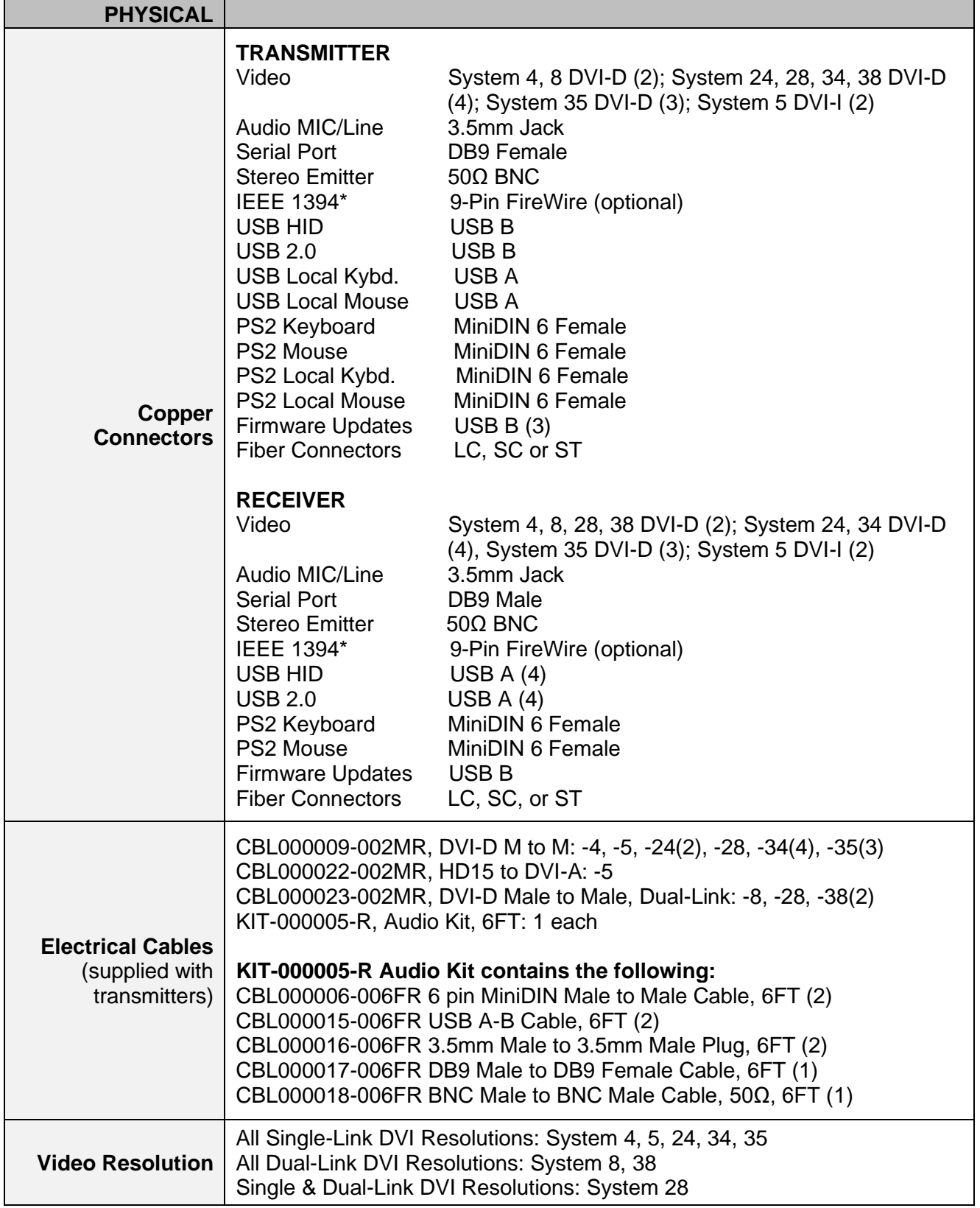

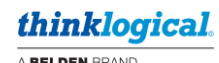

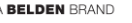

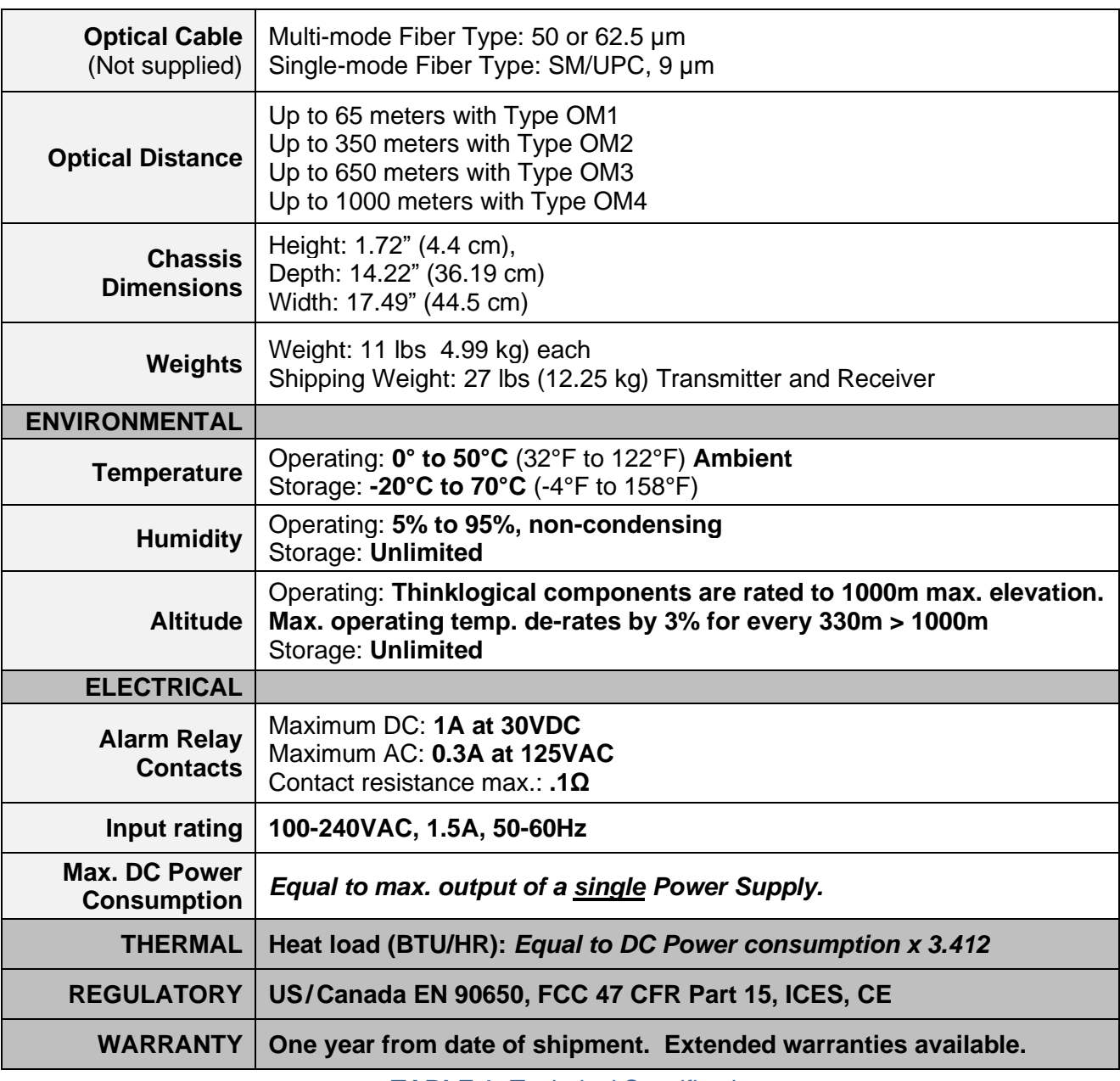

**TABLE 1:** Technical Specifications

#### **VELOCITY UNBALANCED AUDIO SPECIFICATIONS**

#### **AUDIO SAMPLING RATE:** 46.875kHz

**TRANSMITTER:**

#### **RECEIVER:**

**Line In** Impedance: 10kΩ **Line In** (max): 2.5V p/p (0.884Vrms, 1.15dBu) **Mic Out** Impedance: 300Ω **Mic Out** (max): 0.45V p/p (0.159Vrms, -13.75dBu) **Line Out** Impedance: 560Ω **Line Out** (max) into 1K ohms: 3V p/p (1.06Vrms, 2.72dBu) **Mic In** Impedance: 5kΩ **Mic In** (max) : 0.24V p/p (0.085Vrms, -19.2dBu)

#### **TABLE 2:** Velocity Unbalanced Audio Specifications

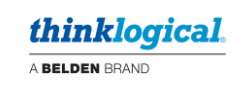

# **VelocityKVM-5 Supported RGB Resolutions**

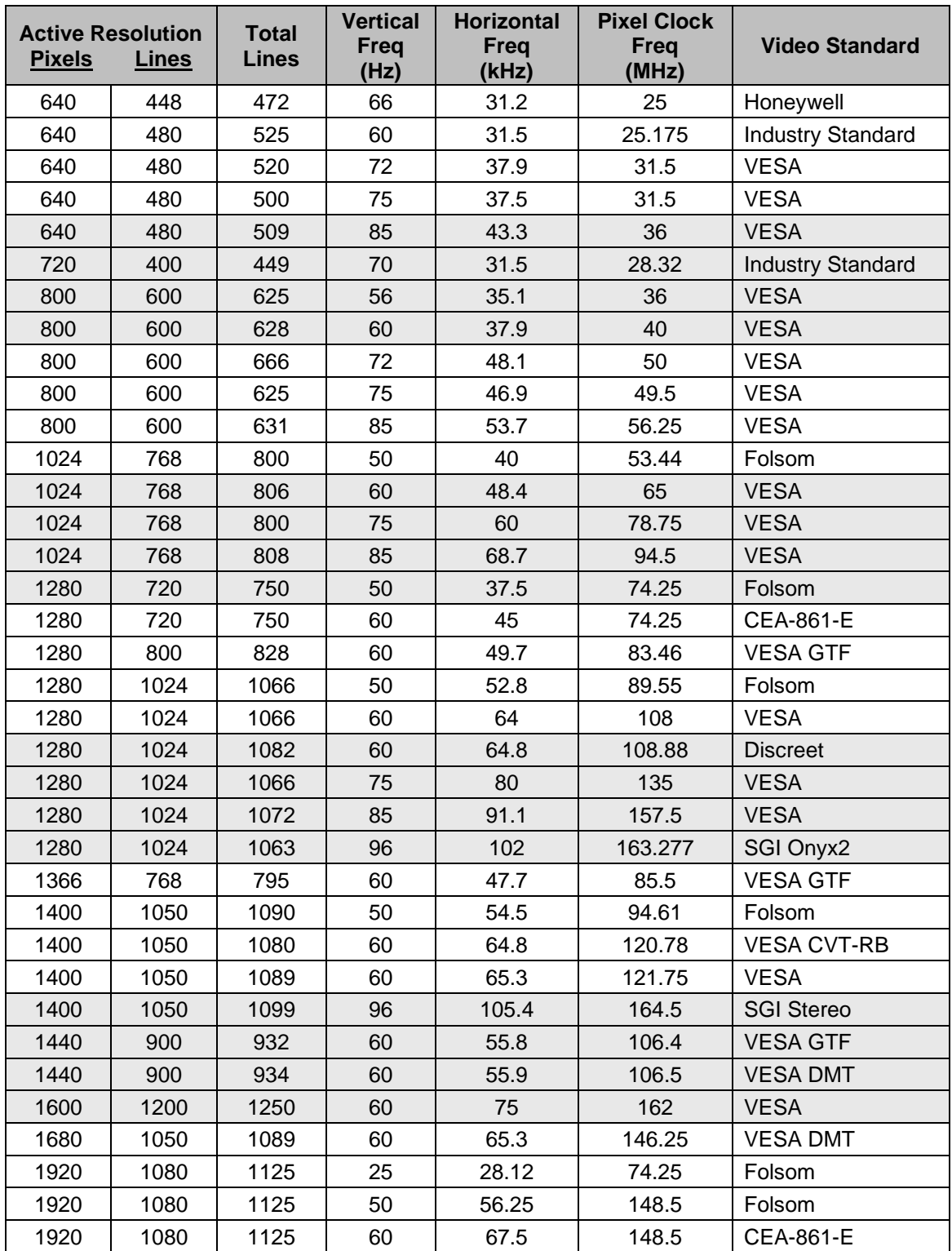

**TABLE 3:** Velocity 5 RGB Resolutions

# **HARDWARE**

## **Contents**

When you receive your Thinklogical VelocityKVM Extender®, you should find the following items:

- **VelocityKVM Extender Transmitter**
- **VelocityKVM Extender Receiver**
- **AC power cord, PWR-000006-R (International connections may differ) – Qty 2**
- **VelocityKVM Extender Cables**
	- ✓ **Video Cable, 2 Meters – See Technical Specs, pg. 17**
	- ✓ **Audio Cable Kit (8 pcs.), 6 Feet, KIT-000005-R – Qty 1**
- **VelocityKVM Extender Product Manual CD**
- **Product Quick Start Guide**

All physical connections to the product use industry-standard connectors.

## **Desktop or Rack Mount Device**

You may choose to place your unit on a shelf or desktop (rubber feet included), or rack-mount it using the supplied mounting brackets (EIA 19" rack mountable). The front panel should be visible and unobstructed so that the front panel buttons and LCD display are accessible. All connections are made to the rear of the chassis. The VelocityKVM Extender chassis does not need to be opened or accessed. The sturdy metal case allows units to be stacked as needed.

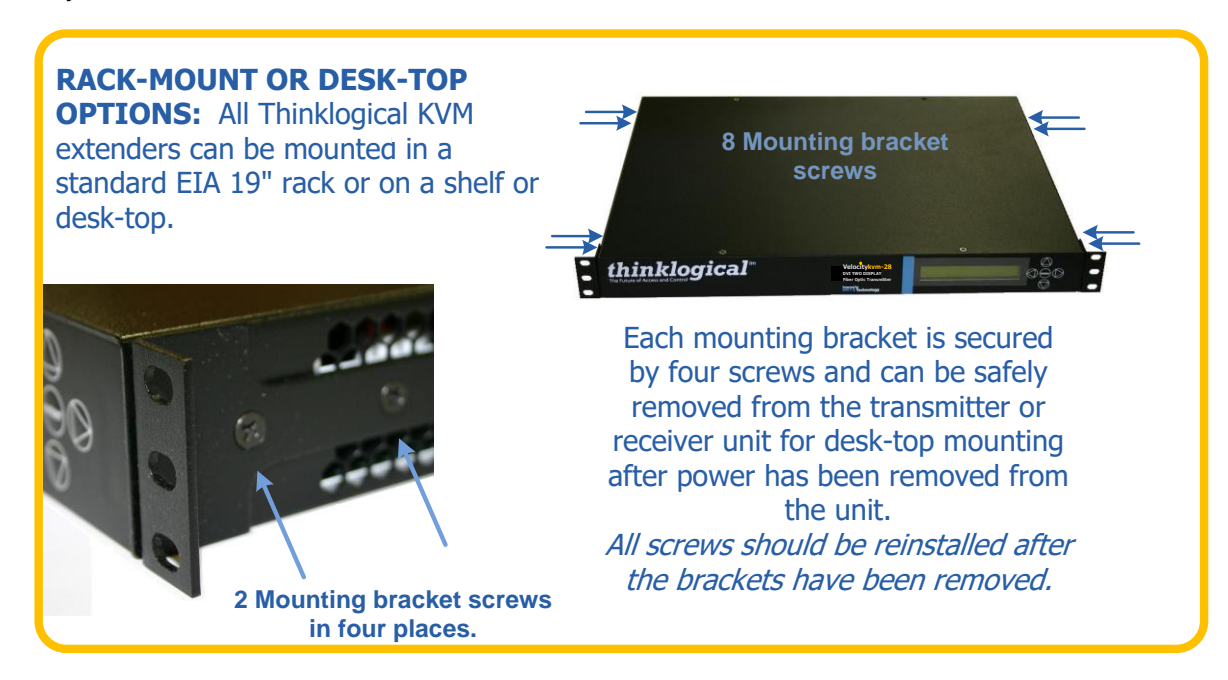

#### *Mounting Bracket Removal*

# **Cooling**

The VelocityKVM Extender System uses **two DC fans** to move air horizontally through the chassis. For **Transmitters**, the fans will not turn on unless the internal temperature exceeds 40°C. For **Receivers**, the fans will always run at low power to keep the unit's temperature within range and to reduce ambient noise.

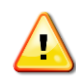

**Note: Be sure to leave a minimum of 2" ventilation space on both sides of the units, especially if the units are being stacked.**

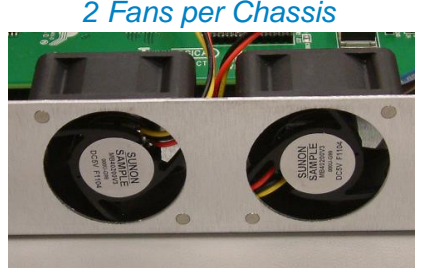

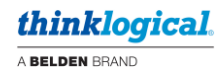

## **Front Panel Display and Buttons**

The front-panel LCD display should be visible and accessible for system setup. The front panel buttons are used to configure special video settings and to review existing VelocityKVM Extender configurations. More detailed information on the Front Panel can be found in the **Front Panel Usage** section (Pg. 30).

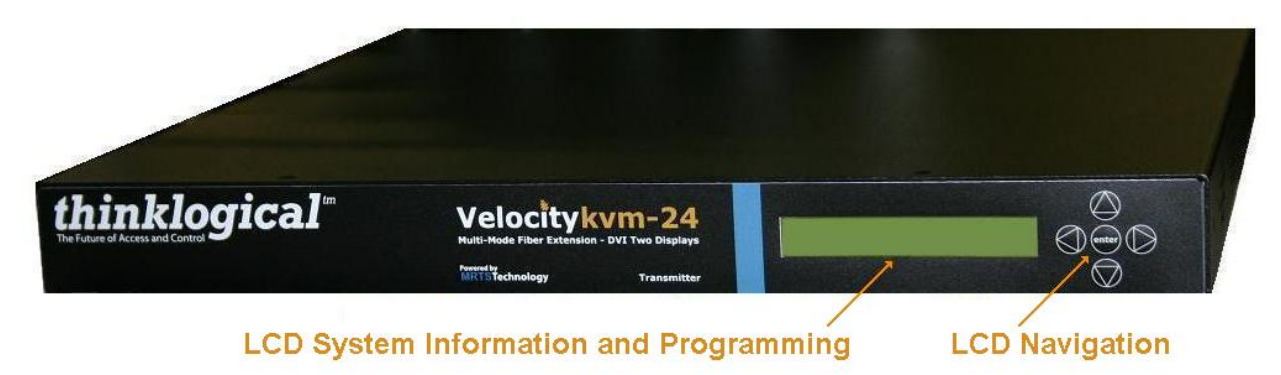

*VelocityKVM-24 Extender Front Panel LCD Display*

# **Connecting the VelocityKVM Extender**

#### **Types of Connections**

All physical connections to the product use industry-standard connectors. Non-supplied cables that may be needed are commercially available. All connections are found on the rear of the unit.

#### **Fiber Cable**

Fiber-optic cables run between the Transmitter unit (near your CPU) and the Receiver unit (near your desktop devices). The standard multi-mode fiber optic cables must be 50 or 62.5µm, terminated with LC, ST or SC- type fiber optic connectors. Single-mode fiber optic cables must be 9µm, UPC (**U**ltra **P**hysical **C**ontact), terminated with LC, ST or SC- type fiber optic connectors. Be careful not to kink or pinch the fiber optic cable as it is being installed and keep all bend radii to no less than 3 inches (76.2mm).

It is the standard VelocityKVM convention that fiber L1 carries data (PS2, USB, audio, serial, etc.) and video signal 1 (DVI or RGB) from the transmitter to the receiver. If a back-channel is required, fiber L2 carries data from the receiver to the transmitter. If additional video channels are required, they are carried from transmitter to receiver via fibers L3, L4 and L5, depending on the extender model. (See Pg. 57 for additional fiber configurations used with the Fail-Over option.)

#### **Transmitter**

The transmitter unit connects to the computer at the DVI In port using a DVI-D male-to-male cable (CBL000009-002MR for single-link and/or CBL000023-002MR for dual-link) which is supplied with the system. The connections to the VelocityKVM Extender Transmitters can be viewed in detail in the REAR PANEL VIEW section of this manual beginning on Pg. 23.

#### **Receiver**

The receiver unit connects to a video monitor using a DVI-D male-to-male cable. Peripherals connect with their own standard cables. The connections to the VelocityKVM Extender Receivers can be viewed in detail in the REAR PANEL VIEW section of this manual.

#### **Receiver Serial Port**

**The Tx has a DB9F connector and is wired as a DCE** (Data Communications Equipment) **device**. **The Rx has a DB9M connector and is wired as a DTE** (Data Terminal Equipment) **device**. The Tx connects to the computer and the Rx connects to a touch screen, tablet, tape controller, etc., using a DB9 Male to DB9 Female Cable (CBL000017-006F is supplied in KIT-000005-R and is provided with the system). An RS422 option for controlling broadcast equipment is also available.

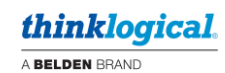

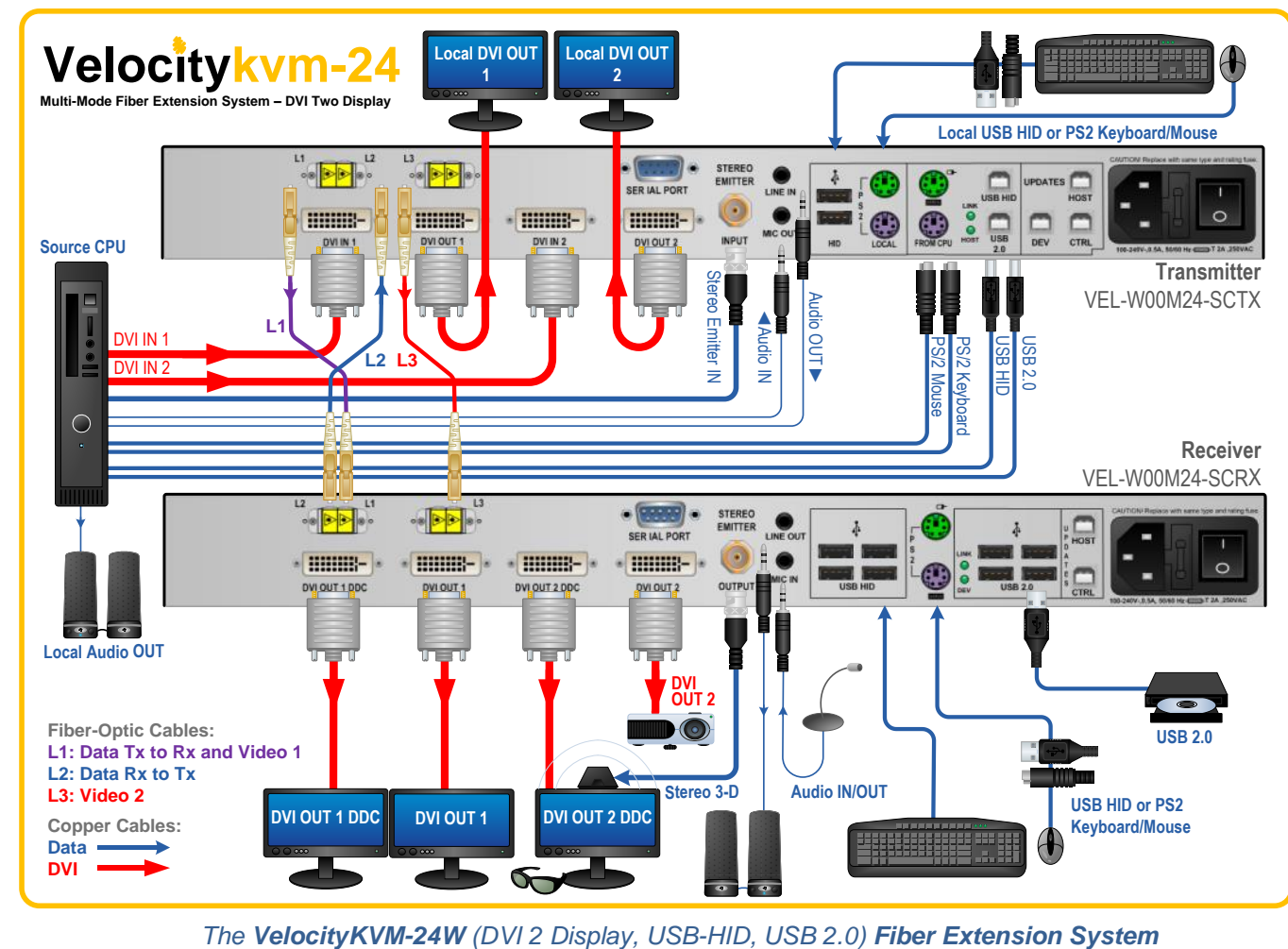

# **Rear Panel Views and Hardware Connections**

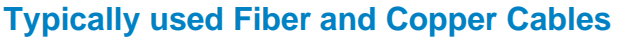

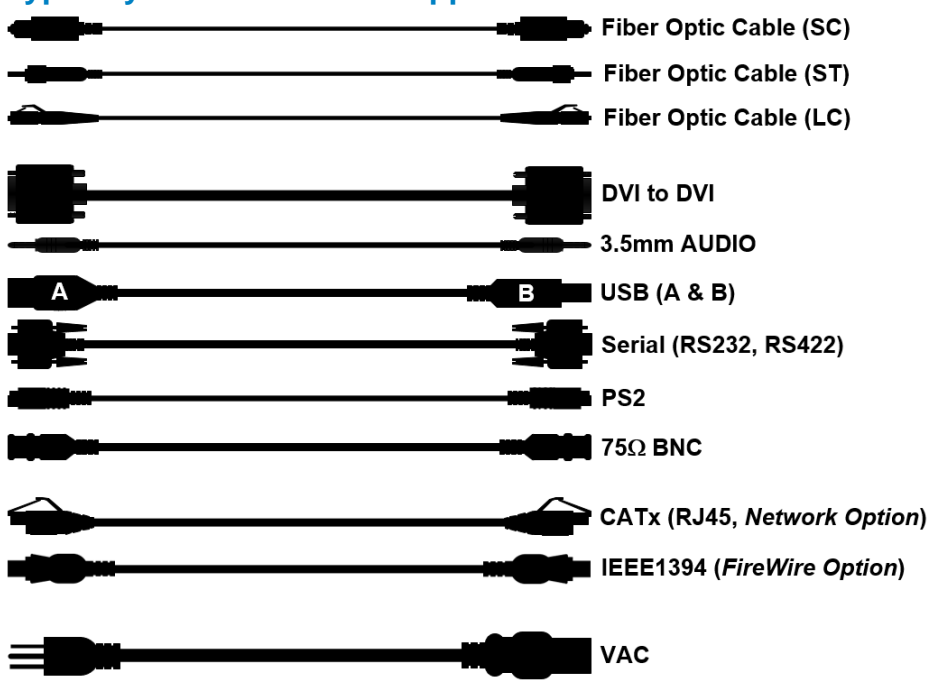

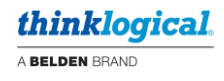

## **Peripheral and Update Ports**

The following Transmitter and Receiver rear panel diagrams denote the functions of the various peripheral device ports, including the FireWire and Network options and their LED indicators for all VelocityKVM Extender models. Refer to the **Quick Start Guides** in **Appendix B** for more information.

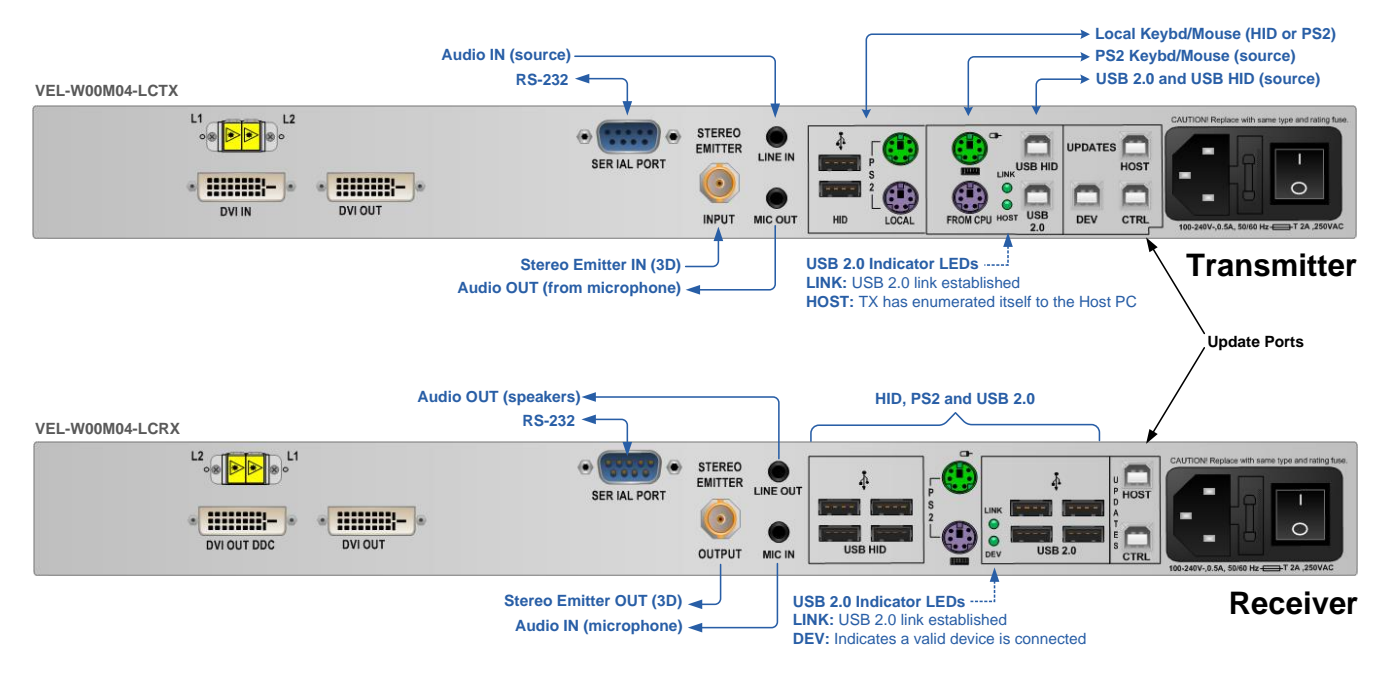

#### **Standard VelocityKVM Transmitters and Receivers: Peripheral and Update Ports, LED Indicators**

#### **The Fire Wire Option**

Also known as IEEE 1394, FireWire is a [serial bus](http://en.wikipedia.org/wiki/Serial_communications) [interface standard](http://en.wikipedia.org/wiki/Interface_standard) for high-speed communications and [isochronous](http://en.wikipedia.org/wiki/Isochronous) real-time data transfer (50 MB of data per second), frequently used with [personal](http://en.wikipedia.org/wiki/Personal_computer)  [computers,](http://en.wikipedia.org/wiki/Personal_computer) [digital audio](http://en.wikipedia.org/wiki/Digital_audio) and [digital video](http://en.wikipedia.org/wiki/Digital_video) applications.

*Thinklogical products that feature FireWire require 2 additional fiber optic cables*.

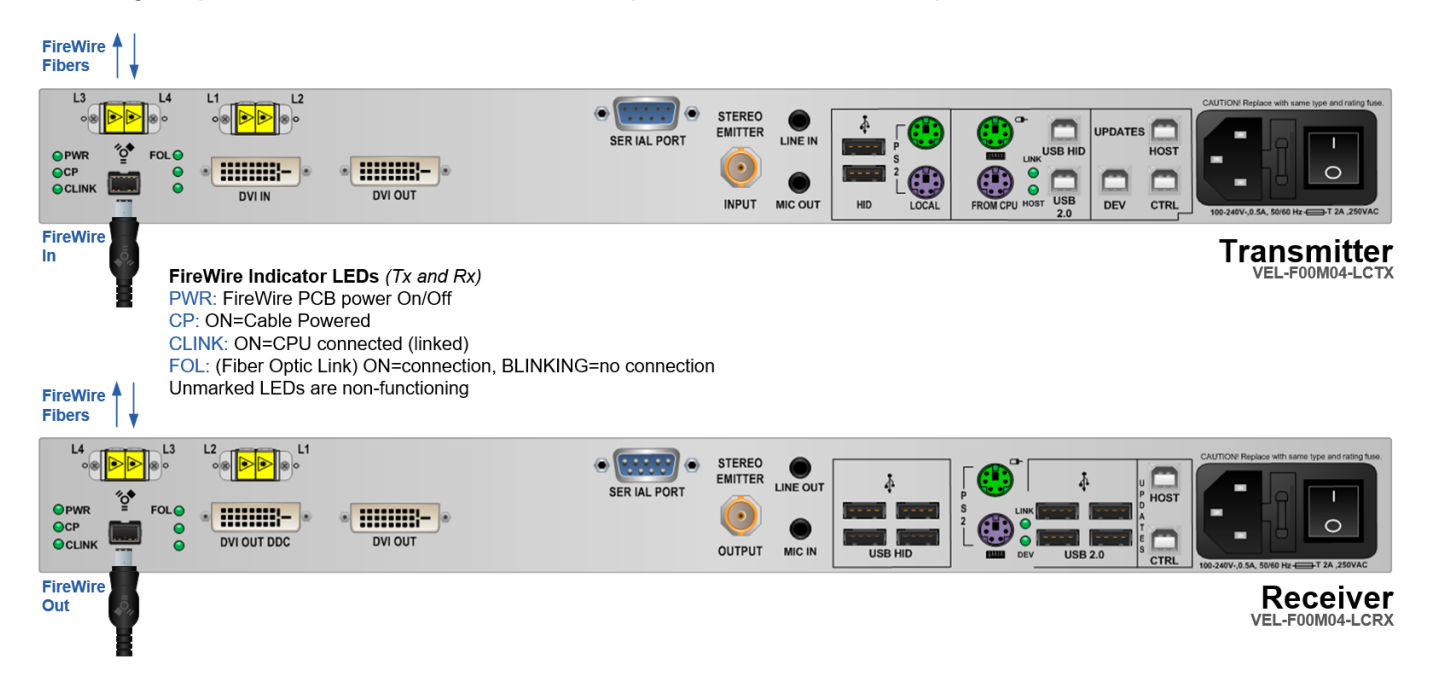

#### **The Network Option**

The Network option extends 10/100 Mbps Ethernet between the Transmitter and the Receiver over fiber. There are two Network Ports on each extender, labeled 1 and 2. A single network can uplink directly to any Network Port on the Transmitter or Receiver with a CATx cable. Up to three 10/100 Mbps Ethernet devices can be connected to the other ports; one locally and two remotely, as shown here. The functions of the Network and Fiber Status LEDs are explained below.

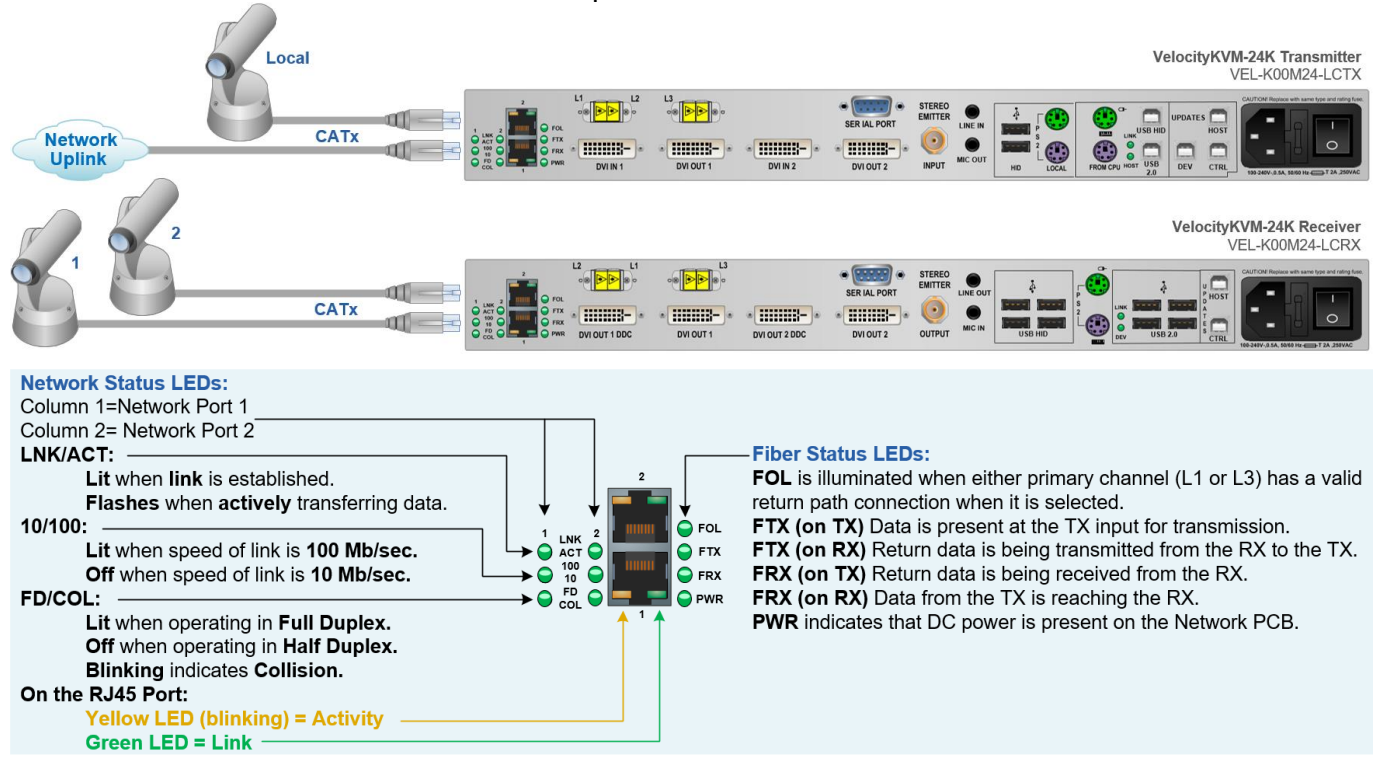

#### **Fiber and Video Ports**

The following transmitter and receiver rear panel diagrams explain the functions of the fiber optic cable input and output ports and the video input and output ports for each of the VelocityKVM Extenders. For the fiber connections, **Optical Fiber L1, which carries both DATA from Tx to Rx and VIDEO, is in purple, Optical Fiber L2, which carries DATA from Rx to Tx, is in blue** and **all VIDEO ONLY fibers are in red.** Refer to the **Quick Start Guides** in **Appendix B** (pg. 49-56) for more information.

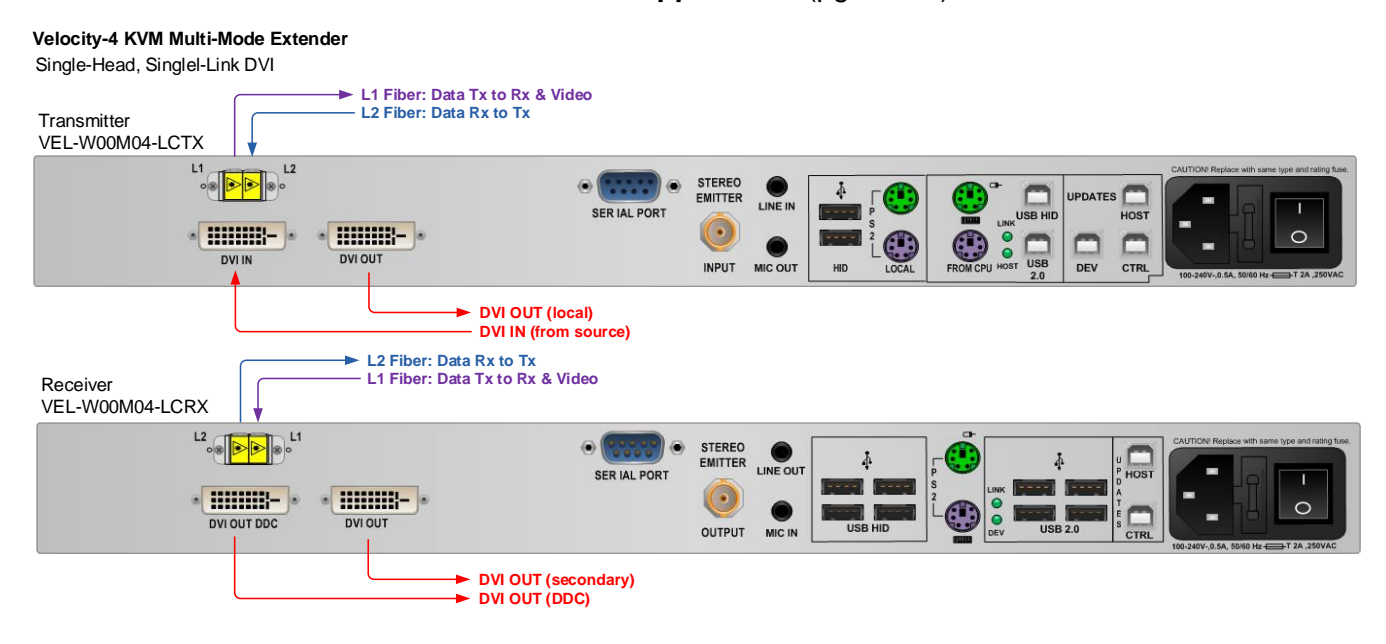

#### **Velocity-5 KVM Multi-Mode Extender**

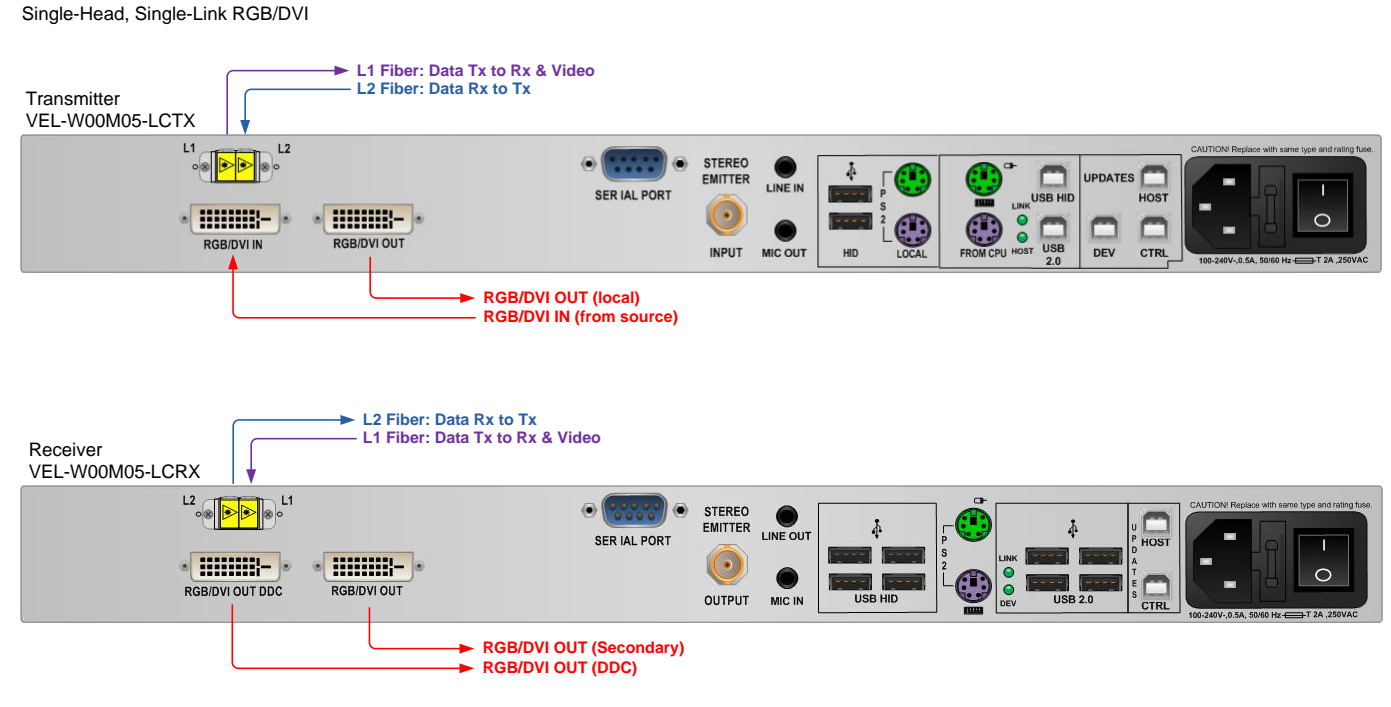

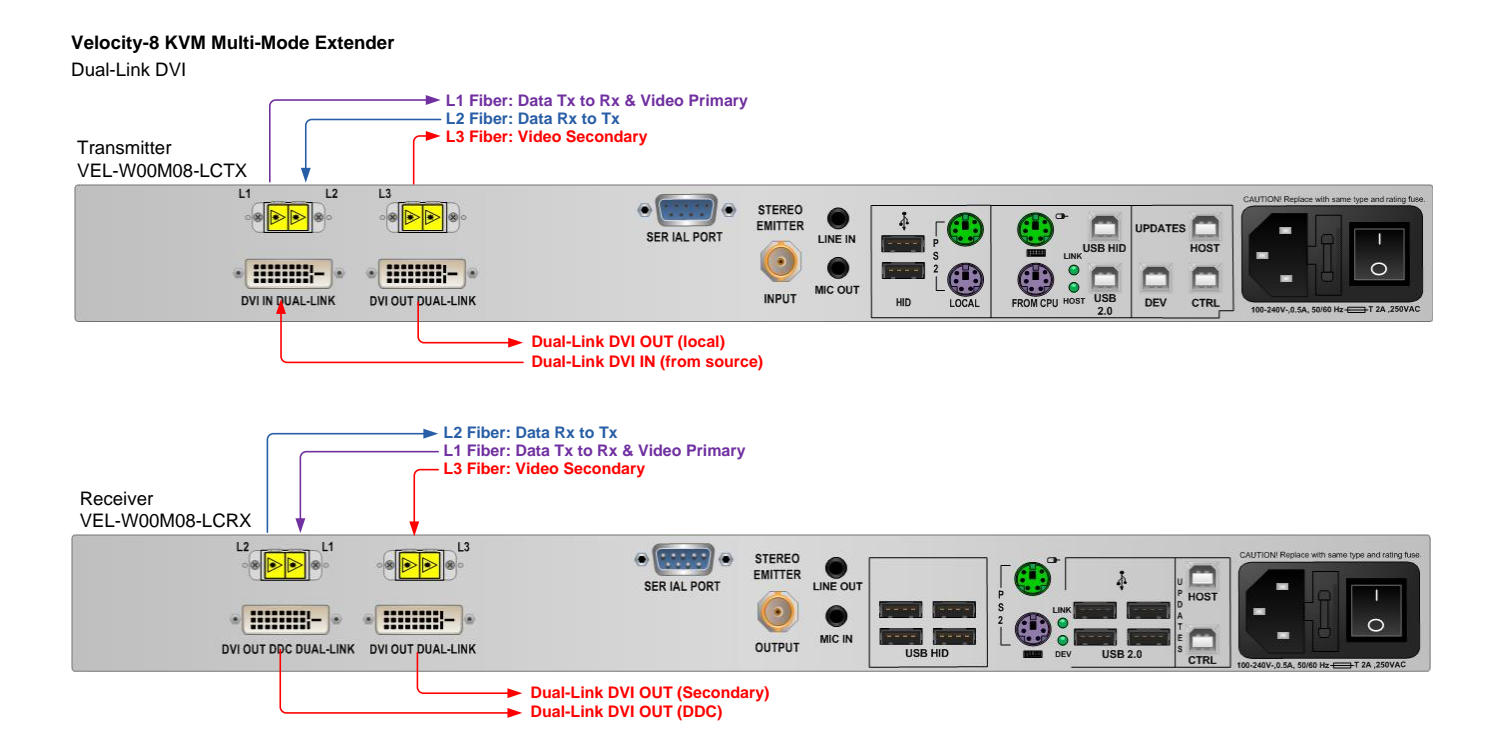

#### **V e l o c i t y K V M E x t e n d e r P r o d u c t M a n u a l , R e v . F , O c t . 2 0 2 1 Page 25**

#### **Velocity-24 KVM Multi-Mode Extender**

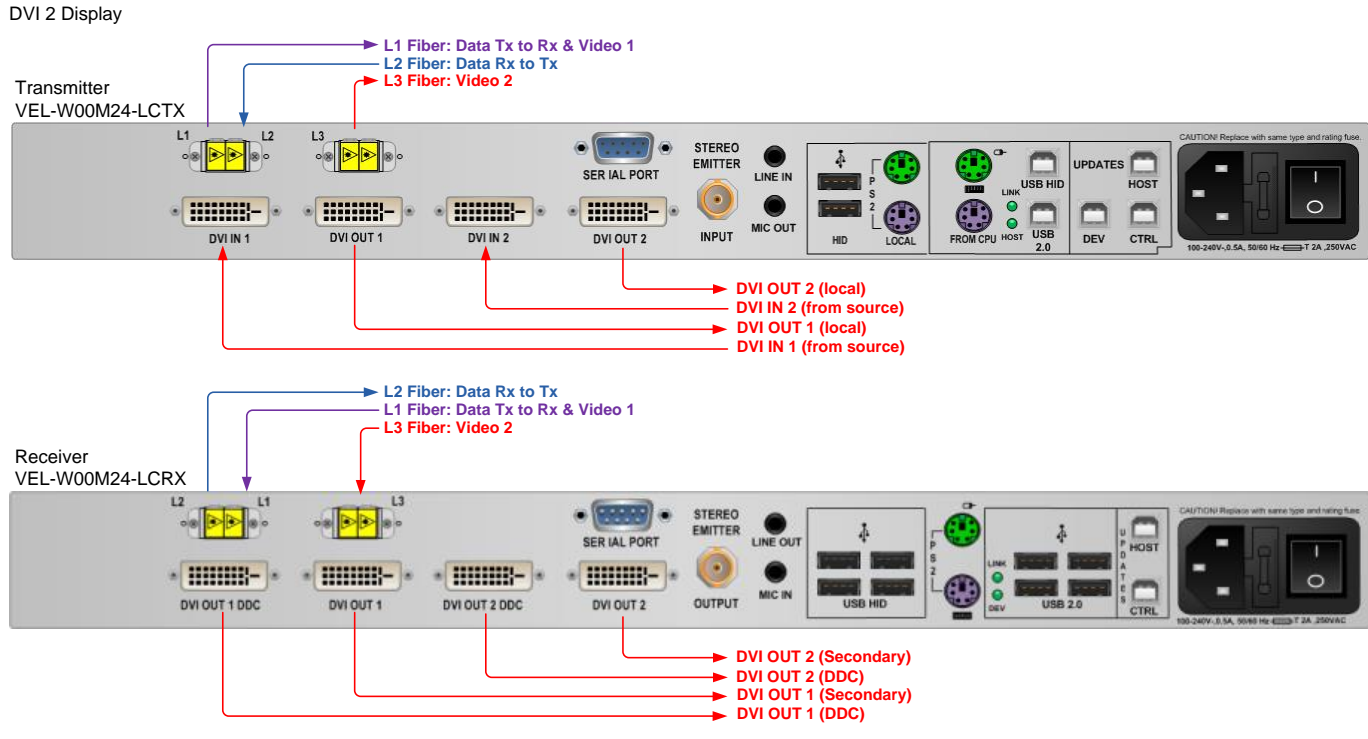

#### **Velocity-28 KVM Multi-Mode Extender**

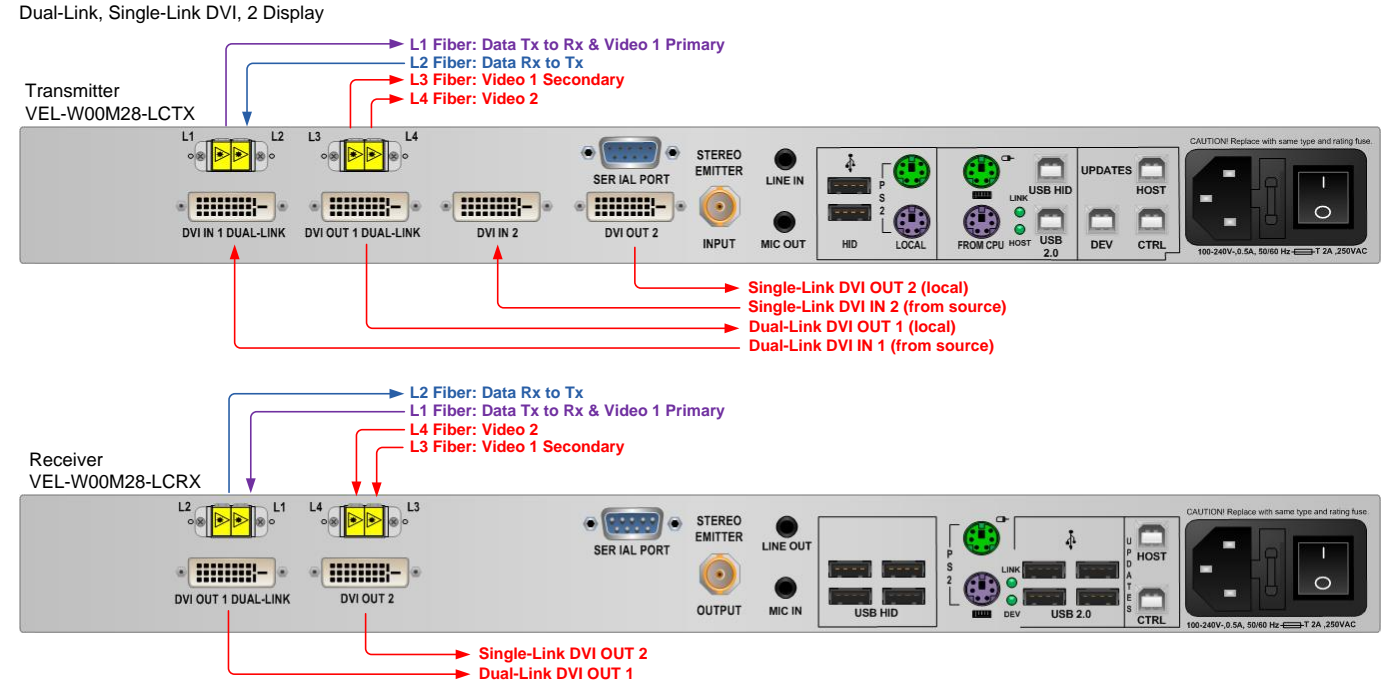

## **Velocity-34 KVM Multi-Mode Extender**

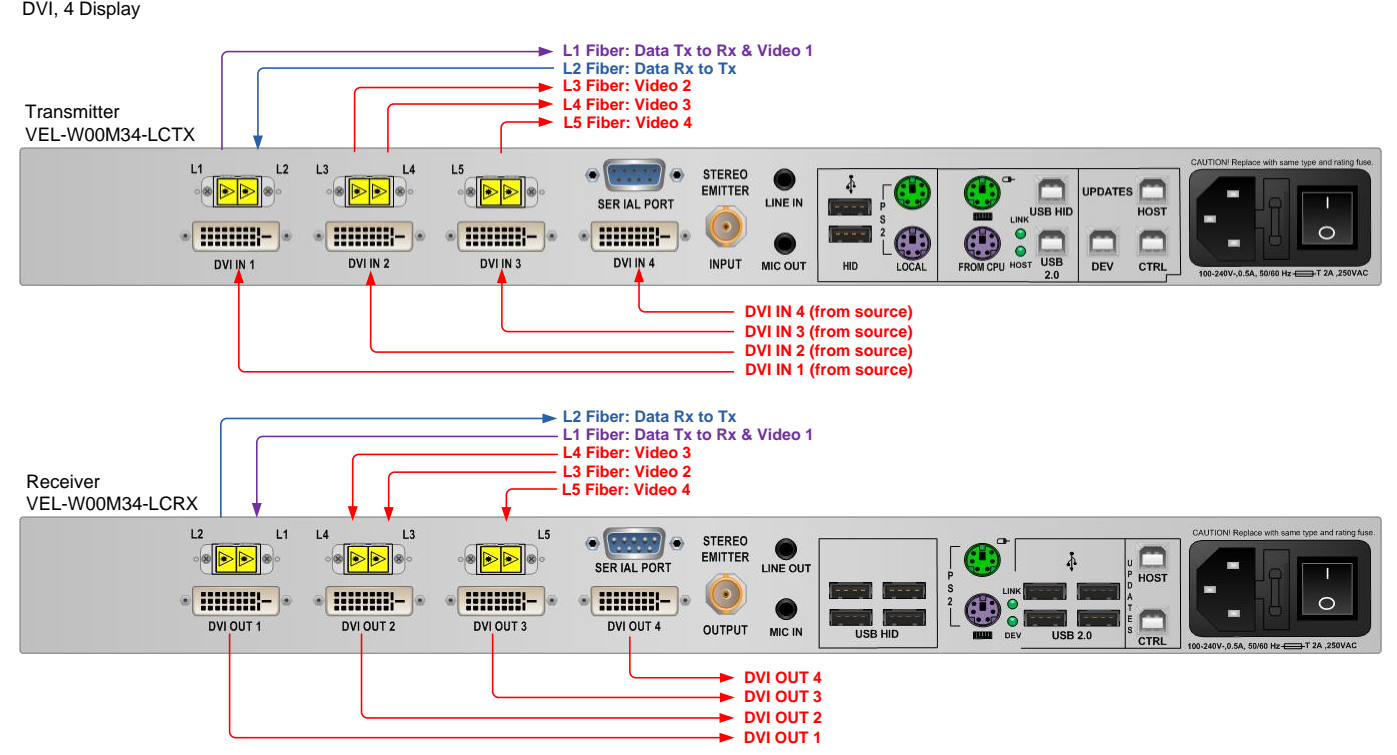

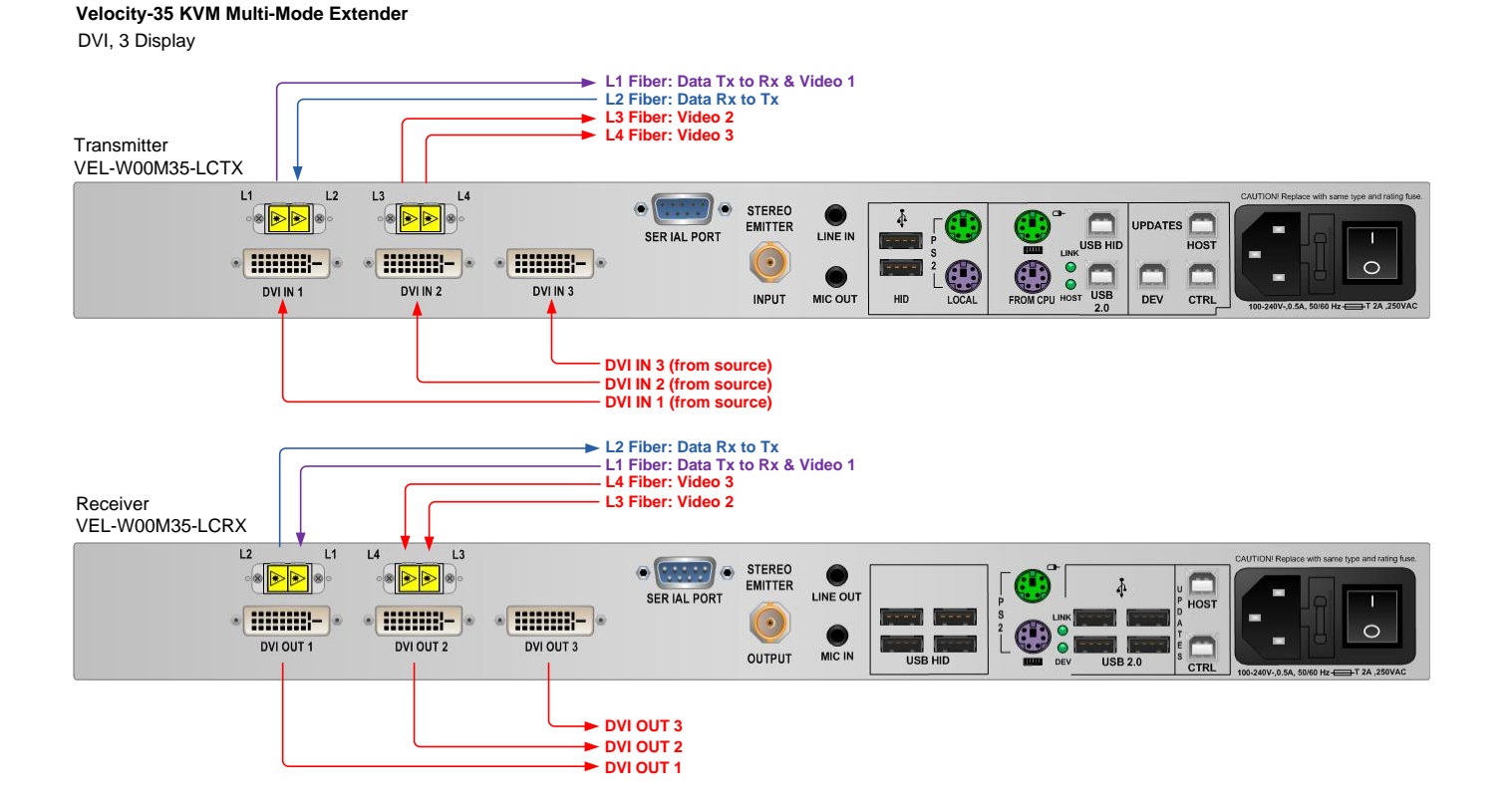

#### **Velocity-38 KVM Multi-Mode Extender**

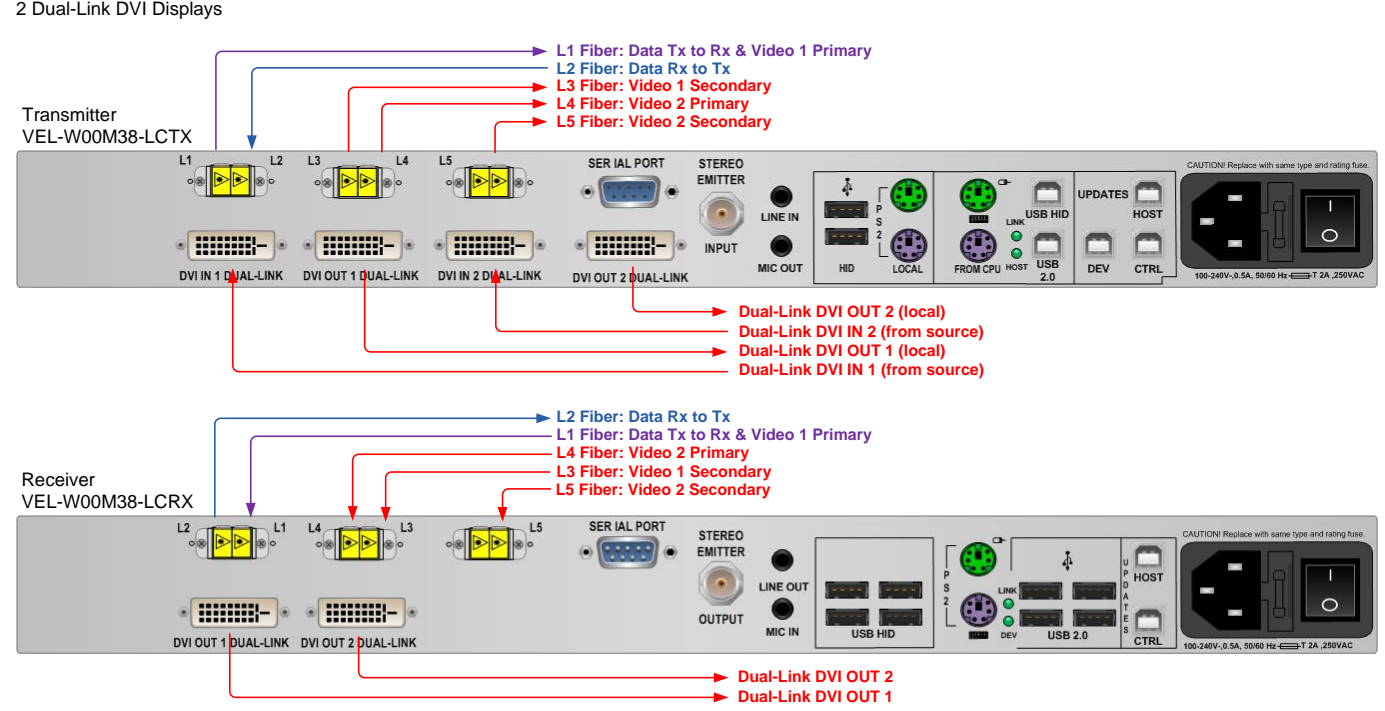

## **Cables**

#### **Peripheral Cables:**

#### **KIT-000005-R Audio Cable Kit (8 pcs.)– Qty 1, all models**

- 2 each  $-6$  pin mini din  $(6')$
- 2 each USB A-B (6')
- 2 each 3.5mm to 3.5mm plug (6')
- 1 each DB9M to DB9F (6')
- 1 each BNC male to male,  $50\Omega$  (6')

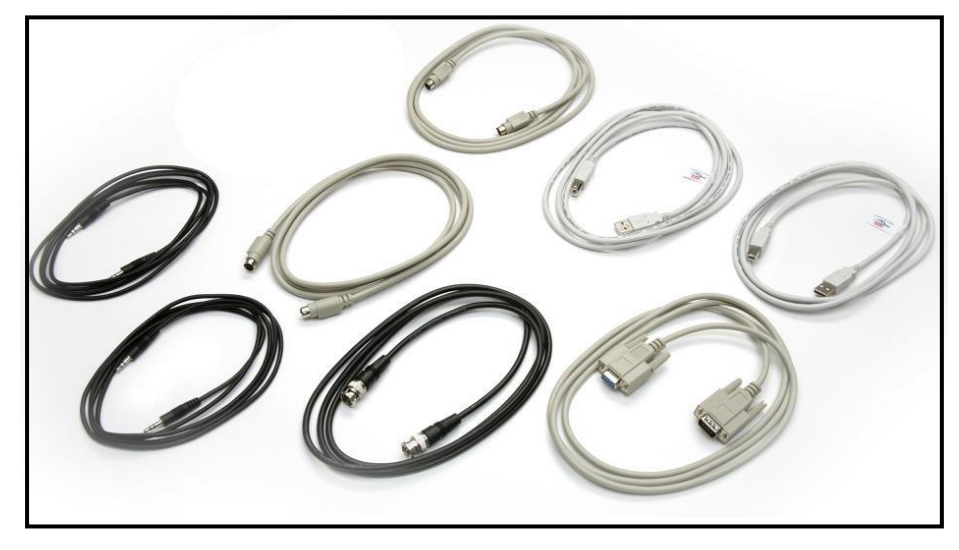

#### **KIT-5 Cables (Included)**

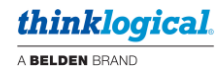

## **Video Cables**

*Depending on the VelocityKVM Extender model, use the following video cables:*

**Single-link:** DVI-D Male Cable, 2 Meters (CBL000009-002MR) **Single-link:** DVI-I Male Cable, 2 Meters (CBL000013-002MR) **RGB:** HD15 to DVI-A Male Cable, 2 Meters (CBL000022-002MR) - VelocityKVM-5, Qty 1 **Dual-link:** DVI-D Male Cable, 2 Meters (CBL000023-002MR)

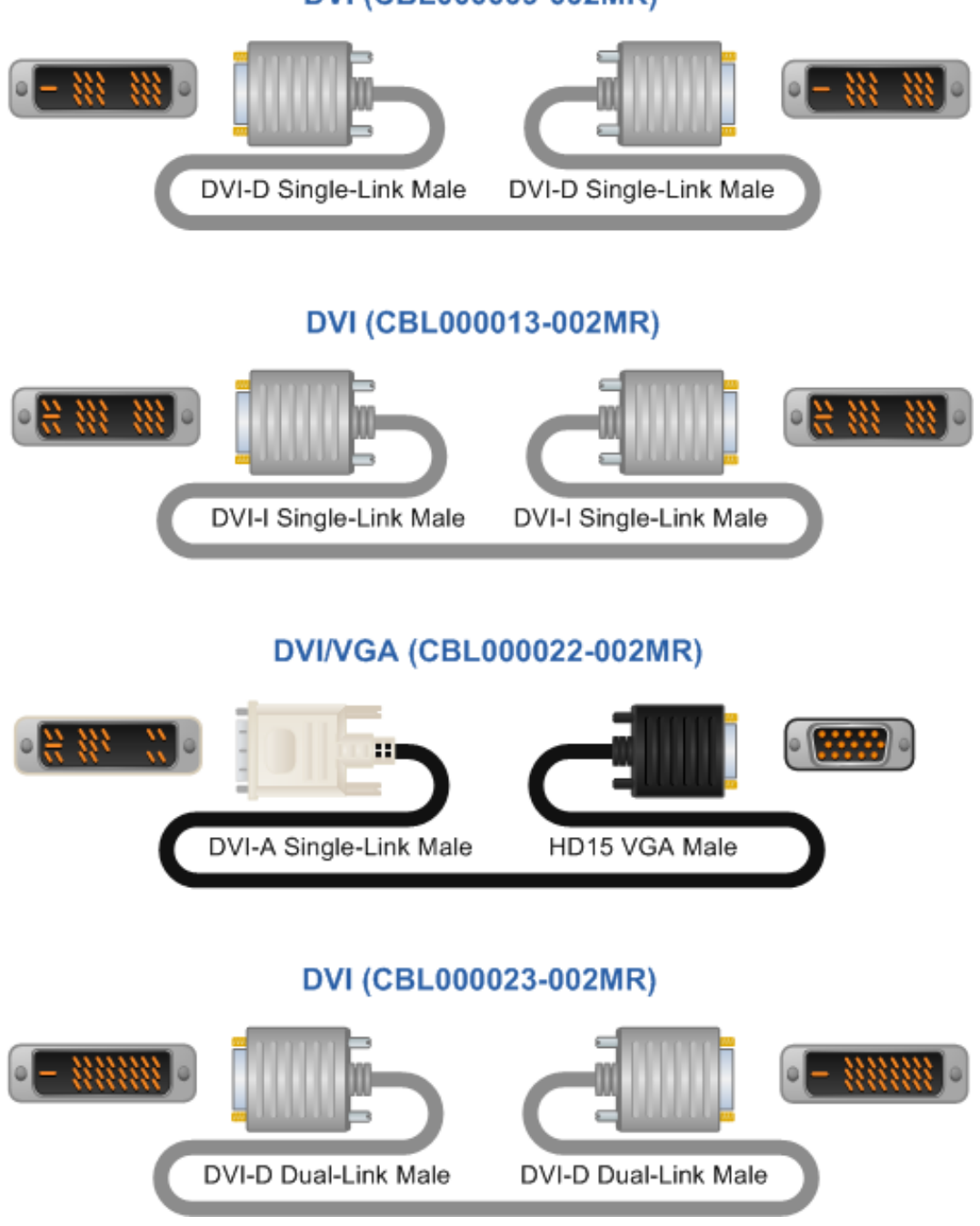

## DVI (CBL000009-002MR)

# **Installation**

All physical connections to the product use industry-standard connectors. Non-supplied cables are commercially available. All connections are found on the rear of the unit. Refer to the **Quick Start Guides** in **Appendix B** (pgs. 49-56) for more information.

## **Set-Up**

#### **Firmware Updates**

Firmware updates are available through Thinklogical. Please call for assistance: **1-203-647-8700**.

## **Front Panel Usage**

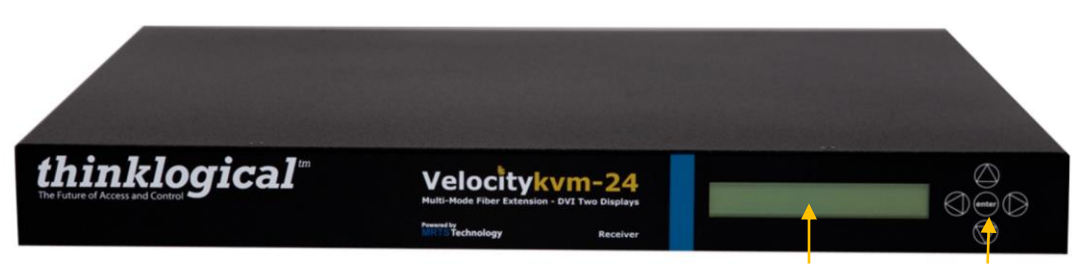

*LCD System Information and Programming LCD Navigation*

Once the system is powered up, the initial Transmitter display is as follows:

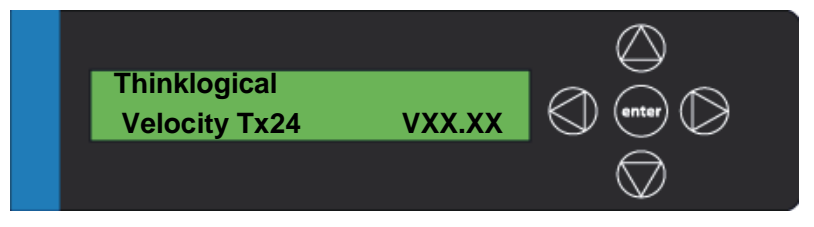

The company name is listed on the first line of the display. The model and software version (VXX.XX) of the unit is displayed on the second line.

By pressing the down arrow  $\heartsuit$  you will enter the main menu. **The main root menu items are displayed with an asterisk** (**\***) as in the System menu (below):

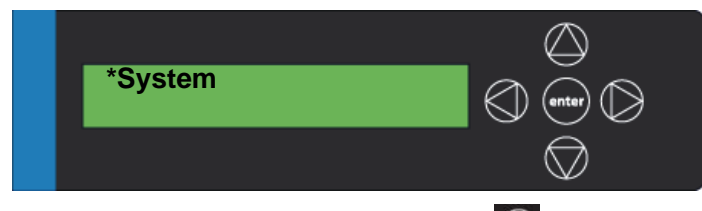

Once a \*root menu item is displayed, use the left arrow  $\bigotimes$  or right arrow  $\bigotimes$  to review settings or make allowable changes.

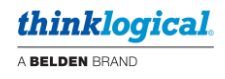

## *SFP LOS* **and** *SFP Des OK Signal*

In the *\*System* root menu, scrolling right or left will bring you to the *SFP Loss of Signal* and *SFP Des OK Signal* menus.

The *SFP Loss of Signal* menu provides confirmation of lost or unused **video signals** at the Receiver and of lost or unused **data-return signals** at the Transmitter. A lost/unused signal will be indicated by a 1 at SFPs on a Receiver and by a 1 at SFP on a Transmitter. If only 2 SFPs are in use, as in a VelocityKVM-24 Receiver, SFPs 9 through 3 will always indicate that no signal is present (1).

The *SFP Des OK Signal* menu provides confirmation that a good **de-serializer signal** is detected at the Receiver and Transmitter SFPs. A good signal will be indicated by a 1 at the SFPs. If only 2 SFPs are in use, as in a VelocityKVM-24, SFPs 9 through 3 will always indicate that no signal is present (0).

Fiber L1 on the Transmitter and L2 on the Receiver are always transmitting. The SFPs connected to fibers L3, L4 and L5 will not transmit until a video signal is applied to the Transmitter's DVI IN connector.

# **Velocitykvm Transmitters**

#### **EXAMPLE 1:**

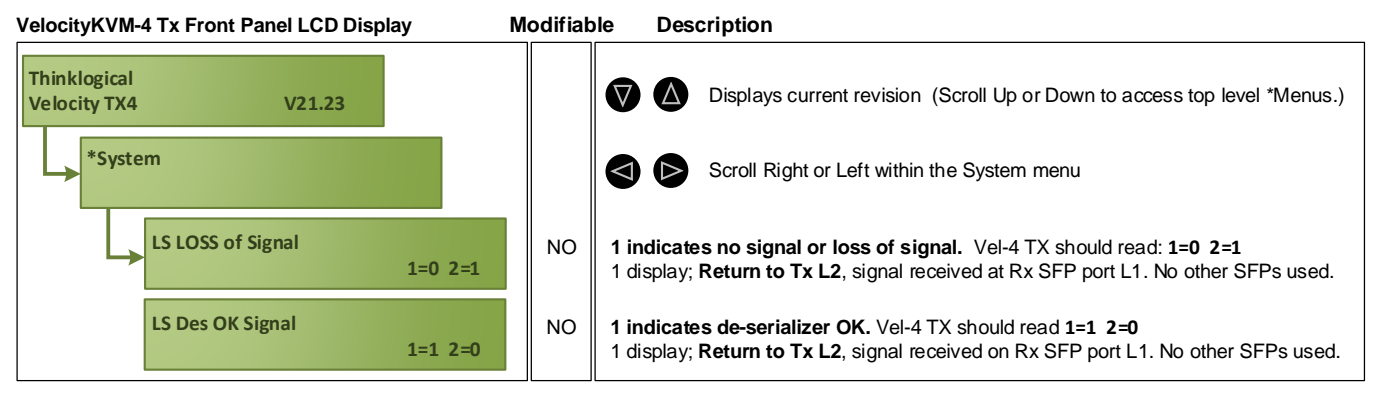

#### **EXAMPLE 2:**

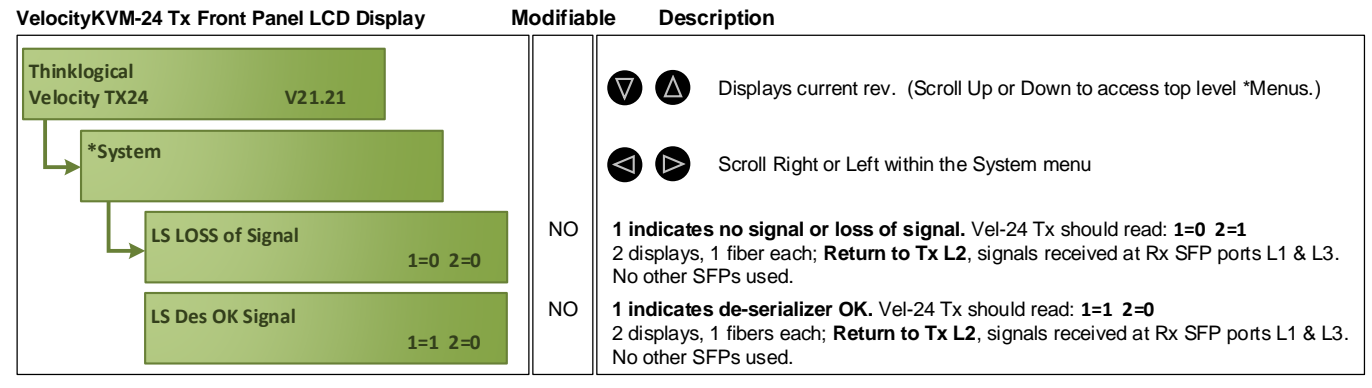

*(See corresponding table on the following page.)*

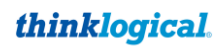

A BELDEN BRAND

The following table shows the expected *SFP Loss of Signal* and *Des OK Signal* indications for each model of a properly connected VelocityKVM Transmitter:

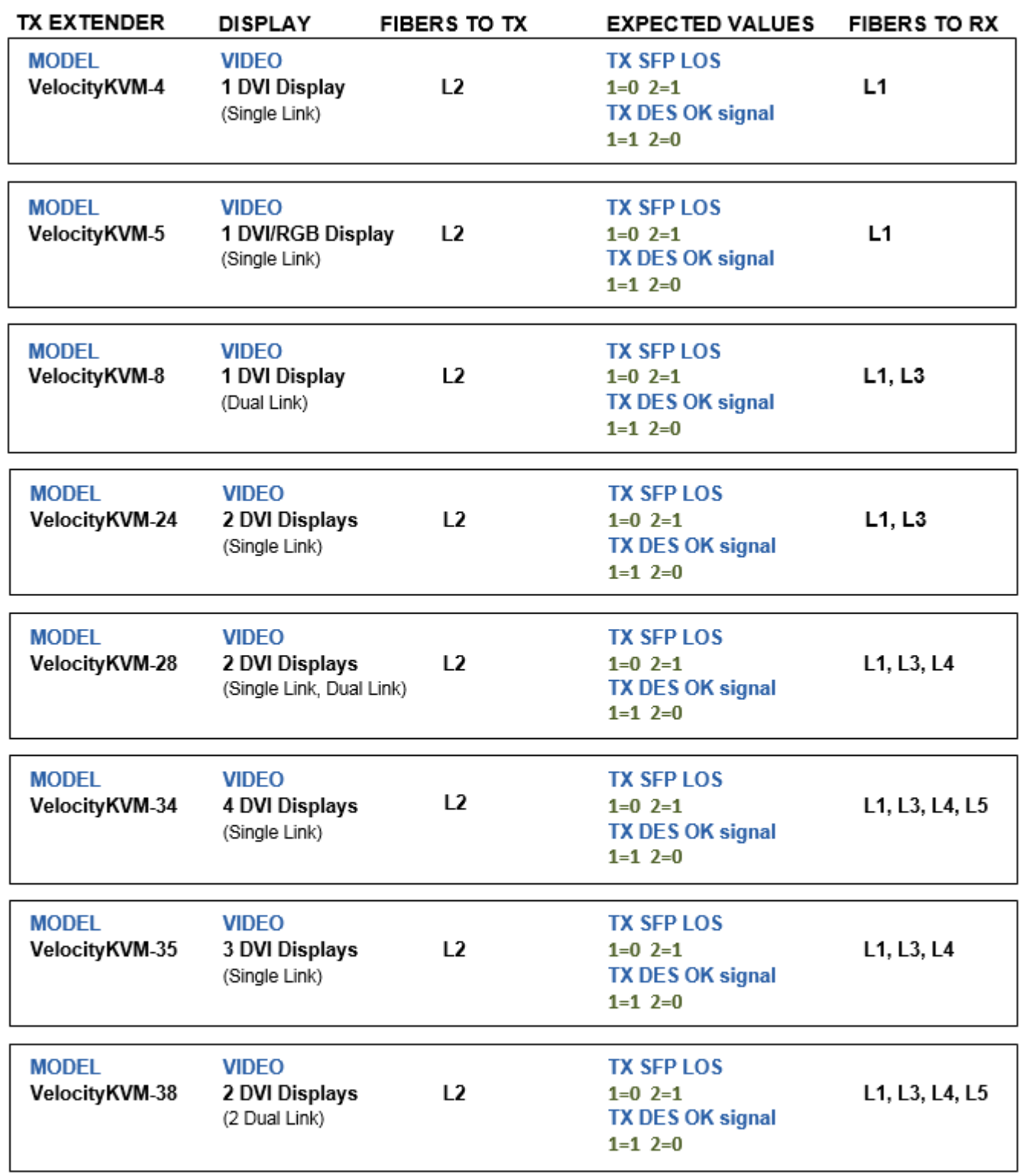

Note: SFP numbers and fiber counts may vary in older models and for the above  $\langle \cdot \rangle$ models with added options such as Redundant Video, Separate Data Path, etc.

![](_page_33_Picture_0.jpeg)

# **Velocitykvm Receivers**

#### **EXAMPLE 1:**

![](_page_33_Picture_187.jpeg)

#### **EXAMPLE 2:**

![](_page_33_Figure_5.jpeg)

*(See corresponding table on the following page.)*

A BELDEN BRAND

The following table shows the expected *SFP Loss of Signal* and *Des OK Signal* indications for each model of a properly connected VelocityKVM Receiver:

![](_page_34_Picture_44.jpeg)

Note: SFP numbers and fiber counts may vary in older models and for the above models with added options such as Redundant Video, Separate Data Path, etc.  $\bigtriangleup$ 

![](_page_35_Picture_0.jpeg)

**Menu Functionality** (*Some menu options may not be available on all models.):*

![](_page_35_Picture_390.jpeg)

![](_page_36_Picture_211.jpeg)

\*See *EDID Definitions and DDC Modes* in Appendix F, pg. 64

![](_page_36_Picture_212.jpeg)

#### **VelocityKVM 5 Video Front Panel Menu**

![](_page_37_Picture_308.jpeg)

*thinklogical.* A BELDEN BRAND

#### **RECEIVER:**

![](_page_37_Picture_309.jpeg)

\_\_\_\_\_\_\_\_\_\_\_\_\_\_\_\_\_\_\_\_\_\_\_\_\_\_\_\_\_\_\_\_\_\_\_\_\_\_\_\_\_\_\_\_\_\_\_\_\_\_\_\_\_\_\_\_\_\_\_\_\_\_\_\_\_\_\_\_\_\_\_\_\_\_\_

![](_page_38_Picture_334.jpeg)

\*See *EDID Definitions and DDC Modes* in Appendix F, pg. 64

## **Saving Changes**

**Save analog video configurations so that, following power up, the device can recall custom video settings.**

![](_page_39_Picture_3.jpeg)

Using the down arrow, scroll down to **\*System** as shown below.

![](_page_39_Figure_5.jpeg)

Using the right arrow, scroll right until **Store Values** is displayed as shown below, then press **enter**.

![](_page_39_Figure_7.jpeg)

Using the up arrow or down arrow scroll until **Yes** appears as shown below. Then press **enter**.

![](_page_39_Figure_9.jpeg)

Using the right arrow or left arrow scroll until you return to the **\*System** menu option. Using up arrow or down arrow, scroll until you get to the **Thinklogical** screen as shown below.

![](_page_39_Picture_11.jpeg)

![](_page_40_Picture_0.jpeg)

## **Restoring Factory Defaults**

#### **Load the factory default video configurations.**

![](_page_40_Figure_3.jpeg)

Using the down arrow, scroll down to **\*System** (below).

![](_page_40_Figure_5.jpeg)

Using the right arrow button, scroll right until **Load Defaults** is displayed (below), then press **enter**.

![](_page_40_Figure_7.jpeg)

Using the up arrow or down arrow, scroll until **Yes** appears (below), then press **enter**.

![](_page_40_Picture_141.jpeg)

Follow the steps below to save your changes:

Using the down arrow, scroll down to **\*System**.

Using the right arrow, scroll right until **Store Values** is displayed, then press **enter**.

Using the up or down arrow, scroll until **Yes** appears, then press **enter**.

Using the right or left arrow, scroll to return to the **\*System** menu option.

Using up or down arrow, scroll until you get to the **Thinklogical** screen.

![](_page_41_Picture_0.jpeg)

#### **Naming the Transmitter Unit**

**Modify the name of the unit through the Transmitter. The name entered on the Transmitter will display on the Receiver unit.**

![](_page_41_Picture_3.jpeg)

Using the arrow down button, scroll down to **\*System** as shown below.

![](_page_41_Figure_5.jpeg)

Using the right arrow, scroll right until **Tx Ctrl** is displayed (below), then press **enter**.

![](_page_41_Picture_7.jpeg)

Using the right or left arrow, scroll until the blinking cursor is under the letter/number you want to change.

![](_page_41_Picture_9.jpeg)

Using the up or down arrow, scroll until you find the appropriate letter/number, then press **enter.**  (Holding down the up or down arrow will scroll faster.)

![](_page_41_Picture_11.jpeg)

Using the right or left arrow, scroll to return to the **\*System** menu option.

![](_page_41_Picture_13.jpeg)

Follow these steps to save your changes:

Using the down arrow, scroll down to **\*System**.

Using the right arrow, scroll right until **Store Values** is displayed, then press **enter**.

Using the up or down arrow, scroll until **Yes** appears, then press **enter**.

Using the right or left arrow, scroll to return to the **\*System** menu option.

Using up or down arrow, scroll until you get to the **Thinklogical** screen.

![](_page_42_Picture_0.jpeg)

# **Regulatory & Safety Compliance**

## **Symbols Found on Our Products**

Markings and labels on our products follow industry-standard conventions. Regulatory markings found on our products comply with all required domestic and many international requirements.

![](_page_42_Figure_4.jpeg)

## **Regulatory Compliance**

Thinklogical's® products are designed and made in the U.S.A. These products have been tested by a certified testing laboratory and found compliant with the following standards for both domestic USA and many international locations:

#### **North America**

#### **Safety**

UL 62368-1:2014Ed.2 CSA C22.2#62368-1:2014Ed.2

#### **LASER Safety**

CDRH 21 CFR 1040.10 Class 1 LASER Product Canadian Radiation Emitting Devices Act, REDR C1370 IEC 60825:2001 Parts 1 and 2 Class 1 LASER Product

#### **Electromagnetic Interference**

FCC 47CFR Part 15 Subpart B: 2013 Class A Industry Canada ICES-003: 2016 Ed. 6

#### **Australia & New Zealand**

This is a Class A product. In a domestic environment this product may cause radio interference, in which case the user may be required to take corrective action.

#### **European Union**

**Declaration of Conformity** Manufacturer's Name & Address: **Thinklogical,** A **BELDEN** BRAND

## **100 Washington Street Milford, Connecticut 06460 USA**

Thinklogical's products comply with the requirements of the Low Voltage Directive 2006/95/EC, the EMC Directive 2004/108/EC, the RoHS Directive 2011/65/EU, the WEEE Directive 2012/19/EU and carry the  $CE$  marking accordingly.

#### **Standards with Which Our Products Comply**

#### **Safety**

IEC 62368-1:2014Ed.2+C1 CB Scheme Certificate

#### **Electromagnetic Emissions**

CENELEC EN 55022:2010 +AC:2011

![](_page_43_Picture_0.jpeg)

#### **Electromagnetic Immunity**

EN 55024:2011+A1 CENELEC EN 55032:2015 EN 61000-3-2:2000 Harmonics EN 61000-3-3:2008 Flicker EN 61000-4-2:2009 Electro-Static Discharge Test EN 61000-4-3:2006 A1:2008, A2:2010 Radiated Immunity Field Test EN 61000-4-4:2004 Electrical Fast Transient Test EN 61000-4-5:2006 Power Supply Surge Test EN 61000-4-6:2009 Conducted Immunity Test EN 61000-4-11:2004 Voltage Dips & Interrupts Test

#### **Supplementary Information**

The following statements may be appropriate for certain geographical regions and might not apply to your location:

- This Class A digital apparatus meets all requirements of the Canadian Interference-Causing Equipment Regulations. *Cet appareil numérique de la classe A respecte toutes les exigencies du Règlement sur le matérial brouilleur du Canada*.
- This is a Class A product. In a domestic environment, this product may cause radio interference, in which case the user may be required to take corrective action.
- This equipment has been tested and found compliant with the limits for a Class A digital device, pursuant to part 15 of the FCC Rules. These limits are designed to provide reasonable protection against harmful interference when the equipment is operated in a commercial environment. This equipment generates, uses and can radiate radio frequency energy and, if not installed and used in accordance with the instruction manual, may cause harmful interference to radio communications in which case the user may be required to make adequate corrective measures at their own expense.
- This Class A digital apparatus complies with Canadian ICES-003 and has been verified as compliant within the Class A limits of the FCC Radio Frequency Device Rules (FCC Title 47, Part 15, Subpart B CLASS A), measured to CISPR 22:1993 limits and methods of measurement of Radio Disturbance Characteristics of Information Technology Equipment.
- The user may notice degraded audio performance in the presence of electro-magnetic fields.

#### **Product Serial Number**

Thinklogical products have a unique serial number, which includes a date-code, printed on an adhesive label that is affixed to the unit. The format for the date-code is *2 digits for the month*, dash, *2 digits for the year*, plus *at least four digits for a unique unit number*. For example: **09-210128** indicates the unit was built in the **9** th month of 20**21** and is unit number **128**.

#### **Connection to the Product**

**Connections and installation hardware for our products use industry-standard devices and methods.** All wiring connections to the customer equipment are designed to minimize proprietary or customized connectors and cabling. Power connections are made with regionally appropriate power cords and approved methods.

# **How to Contact Us**

## **Customer Support**

#### **Website: [https://www.thinklogical.com](https://www.thinklogical.com/)**

Check out our website for current products, support documents and useful information about all the products and services we offer, including:

- **Technical Specification Sheets**
- **Quick-Start Guides**
- **Product Manuals** (for viewing online or for download)
- **Chat live with a Technical Service Representative**

#### **Email:<mailto:support@thinklogical.com>**

For product support, technical issues or questions, product repairs and request for Return Merchandise Authorization.

#### **Telephone: 1-203-647-8700**

Please contact our expert sales staff in Milford, CT **Monday - Friday from 8:30am to 5:00pm**, Eastern Time Zone. If leaving a voice message, please provide a preferred time to call back.

#### **Fax: 1-203-783-9949**

Please indicate the nature of the fax on your cover sheet and provide contact information.

## **Product Support**

#### **Warranty**

Thinklogical warrants this product against defects in materials and workmanship for a period of one year from the date of delivery, with longer terms available at time of purchase on most products. Thinklogical and its suppliers disclaim all other warranties. Please refer to your product invoice for the Warranty Terms & Conditions.

Defect remedy shall be the repair or replacement of the product, provided that the defective product is returned to the authorized dealer within a year from the date of delivery.

If you wish to return your device, contact the Thinklogical authorized dealer where you purchased the device, or if you purchased directly, call Thinklogical at **1-800-647-8700**.

#### **Return Authorization**

If you must return a product to Thinklogical directly, please contact us at **1-203-647-8700**. Customer Support will ask you to describe the problem and will issue you a **R**eturn **M**erchandise **A**uthorization **number** (RMA#). Pack the device in its original box, if possible, and return it with the RMA# printed on the outside of the box. **DO NOT return a product to Thinklogical without a** *Return Merchandise Authorization***.**

#### **Our Address**

If you have any product issues or questions or need technical assistance with your Thinklogical system, please call us at **1-203-647-8700** and let us help. If you need to write us or return a product, please use the following address:

*Please include the Return Merchandise Authorization number:* **Thinklogical,** A **BELDEN** BRAND

 **100 Washington Street Milford, CT 06460 USA Attn:** *RMA#*

# **Appendix A**

In the following part number examples, the inclusion of the USB 2.0 option is shown. (This is the **U** immediately following the **VEL-**). If no option is included, the U will be replaced by a **0**. For the FireWire option, this will be an **F** and for the HID option, it will be a leading **H**. See Pg. 48 for more information on part numbering.

![](_page_45_Picture_3.jpeg)

## **Thinklogical's Full Line of VelocityKVM and Video** *Multi-Mode* **Fiber Extenders**

![](_page_45_Picture_198.jpeg)

![](_page_46_Picture_0.jpeg)

![](_page_46_Picture_218.jpeg)

![](_page_47_Picture_0.jpeg)

![](_page_47_Picture_1.jpeg)

![](_page_47_Picture_154.jpeg)

A BELDEN BRAND - TX= Transmitter RX= Receiver **ST Connector** 

**SC Connector** 

**LC Connector NK Connector**  $04 = 1$  DVI

05=1 DVI/RGB

08= 1 DL DVI

 $24 = 2$  DVI

 $34 = 4$  DVI

 $35 = 3$  DVI 38 = 2 DL DVI

M= Multi-Mode

X= Multi-Path

S= Single-Mode

**VEA=Velocity with Separate Audio Part Number Reference Velocity KVM Extenders**  $000 =$  USB 1.1 00D= USB 1.1 with Separate Data Path 0R0= USB 1.1 with Redundant Fiber Path ORD= USB 1.1 with Redundant Fiber Path and Separate Data Path A00= Professional Audio, HID, No USB 1.1 or USB 2.0 A0D= Professional Audio, HID, No USB 1.1 or USB 2.0 with Separate Data Path AR0= Professional Audio, HID, No USB 1.1 or USB 2.0, Redundant Fiber Path ARD= Professional Audio, HID, No USB 1.1 or USB 2.0, Redundant, Separate Data Path E00= Firewire with USB 2.0, No USB 1.1 E0D= Firewire with USB 2.0 with Separate Data Path, No USB 1.1 F00= Firewire with USB 1.1H00= HID HOD= HID with Separate Data Path HR0= HID, Redundant HRD= HID, Redundant, Separate Data Path

K00= Network with USB 2.0, HID

K0D= Network with USB 2.0, HID, Separate Data Path

KR0= Network with USB 2.0, HID, Redundant Fiber Path

KRD= Network with USB 2.0. HID. Separate Data Path. Redundant Fiber Path

(EL-XXXXXX-X)

N00= Network, USB 1.1

NOD= Network with Separate Data Path, USB 1.1, HID

P00= Professional Audio, HID with USB 2.0, no USB 1.1

P0D= Professional Audio, HID with USB 2.0, no USB 1.1, Separate Data Path

PR0= Professional Audio, HID with USB 2.0, no USB 1.1, Redundant Fiber Path

PRD= Professional Audio, HID with USB 2.0, no USB 1.1, Redundant, Separate Data Path

**U00= USB 2.0** 

**VEL= Velocity** 

U0D= USB 2.0 with Separate Data Path

UR0= USB 2.0 with Redundant Fiber Path

W00= HID with USB 2.0, No USB 1.1

W0N= No Router Mode, HID with USB 2.0, No USB 1.1

WR0= HID with USB 2.0 with Redundant Fiber Path, No USB 1.1

W0D= HID with USB 2.0 with Separate Data Path, No USB 1.1

WRD= HID with USB 2.0 with Redundant Fiber Path and Separate Data Path, No USB 1.1

W00= Multipath, HID with USB 2.0, No USB 1.1

W0D= Multipath, HID with USB 2.0 with Separate Data Path, No USB 1.1

WRD= Multipath, HID with USB 2.0 with Redundant Fiber Path and Separate Data Path, No USB 1.1

Z00= Multipath, Professional Audio, HID with USB 2.0, No USB 1.1

ZR0= Multipath, Professional Audio, HID with USB 2.0 with Redundant Fiber Path, No USB 1.1

Z0D= Multipath, Professional Audio, HID with USB 2.0 with Separate Data Path, No USB 1.1

ZRD= Multipath, Professional Audio, HID with USB 2.0 with Redundant Fiber Path and Separate Data Path, No USB 1.1

(Stand alone) 03= 1 SL DVI 06= 1 DL DVI 09= 1 RGB 28= 1 DL, 1 SL DVI 10= 1 RGB/DVI

12= 1 RGB HV, Comp. Vid.

*thinklogical* 

![](_page_49_Picture_0.jpeg)

## **Appendix B- Quick Start Guides**

![](_page_49_Figure_2.jpeg)

**A.B.1** VelocityKVM-4 Quick Start Guide

![](_page_50_Figure_0.jpeg)

![](_page_50_Figure_1.jpeg)

#### A BELDEN BRAND

*thinklogical.* 

![](_page_51_Picture_0.jpeg)

![](_page_51_Figure_1.jpeg)

**A.B.3** VelocityKVM-8 Quick Start Guide

![](_page_52_Picture_0.jpeg)

![](_page_52_Figure_1.jpeg)

**A.B.4** VelocityKVM-24 Quick Start Guide

![](_page_53_Picture_0.jpeg)

![](_page_53_Figure_1.jpeg)

**A.B.5** VelocityKVM-28 Quick Start Guide

![](_page_54_Picture_0.jpeg)

![](_page_54_Figure_1.jpeg)

**A.B.6** VelocityKVM-34 Quick Start Guide

![](_page_55_Picture_0.jpeg)

![](_page_55_Figure_1.jpeg)

**A.B.7** VelocityKVM-35 Quick Start Guide

![](_page_56_Picture_0.jpeg)

![](_page_56_Figure_1.jpeg)

**A.B.8** VelocityKVM-38 Quick Start Guide

![](_page_57_Picture_0.jpeg)

# **Appendix C- Automatic Fail-Over Option**

For applications in need of an Auto Fail-Over system, Thinklogical offers a solution to meet this need in each of our VelocityKVM models. This option features two separate fiber paths for each signal and the ability to select which of the two paths is the viable path.

The Transmitter and Receiver contain all the same features as the standard VelocityKVM products in addition to offering a redundant fiber connector (L1', L2', etc.) for each standard fiber connector (L1, L2, etc.). All other features function as in our standard VelocityKVM Extenders.

## **Example: VelocityKVM-24WR Transmitter with Automatic Fail-Over**

#### **Fiber Connections**

L1 and L1' are redundant outputs, transmitting the same video and KMASS data; L3 and L3' are redundant outputs, transmitting the same video data. The same will apply to any additional video fibers (L4, L4', L5, L5', etc.) used in other models.

L2 and L2' are redundant back-channel KMASS data inputs. There is an internal MUX which selects L2 or L2' data. When the unit is powered on, it will select L2 first (if L2 is active); otherwise, it will select L2' (if L2' is active). It will only switch from L2 to L2' if L2 is inactive and L2' is active. Likewise, it will only switch from L2' to L2 if L2' is inactive and L2 is active.

![](_page_57_Figure_8.jpeg)

VelocityKVM-24WR Transmitter (VEL-WR0M24-LCTX)

## **VelocityKVM-24WR Receiver with Automatic Fail-Over**

#### **Fiber Connections**

L1 and L1' are redundant video and KMASS data inputs. There is an internal MUX which selects L1 or L1'. When the unit is powered on, it will select L1 first (if L1 is active); otherwise, it will select L1' (if L1' is active). It will only switch from L1 to L1' if L1 is inactive and L1' is active. Likewise, it will only switch from L1' to L1 if L1' is inactive and L1 is active.

L2 and L2' are redundant outputs, transmitting the same KMASS data.

L3 and L3' are redundant video data inputs. There is an internal MUX which selects L3 or L3'. When the unit is powered on, it will select L3 first (if L3 is active); otherwise, it will select L3' (if L3' is active). It will only switch from L3 to L3' if L3 is inactive and L3' is active. Likewise, it will only switch from L3' to L3 if L3' is inactive and L3 is active. The same will apply to any additional video fibers used in other models.

![](_page_57_Figure_15.jpeg)

VelocityKVM-24WR Receiver (VEL-WR0M24-LCRX)

![](_page_58_Figure_0.jpeg)

thinklogical. A BELDEN BRAND

Typical VelocityKVM-24WR and VX160 System with Automatic Fail-Over

# **Appendix D- Keyboard/Mouse/Audio Control Options**

## **Selectable KMASS/Separate KMASS**

#### **Original:**

All KMASS data (keyboard, mouse, audio, serial. stereo 3D) sent from the TX unit is on fiber L1 along with the video data.

*thinklogical.* A BELDEN BRAND

User RX unit receives all KMASS data on fiber L1 along with video data.

#### **Standard (Selectable KMASS):**

The Tx unit is the same as above.

The RX unit can receive KMASS DATA on L1, L3, L4 and L5 along with video data. The RX unit will select one input. Input selection is controlled by the TX unit's L2 back-channel status. If the TX unit is receiving valid data on L2 it will send KMASS data on its L1 fiber and a status signal indicating that it has a good back-channel connection. Note that Audio is always sent on L1.

The RX unit detects valid back-channel status from the TX unit and will use KMASS data from the TX unit with a valid back-channel. If multiple valid back-channels are received, L1 has the highest priority, then L3, etc.

When no Tx has a valid back-channel, L1 is used and audio will still function.

#### **Original (Additional forward KMASS):**

Same as above: Selectable KMASS with the addition of a forward KMASS fiber (K1) on TX and RX unit. K1 transfers KMASS data only, not video data. The additional fiber required for K1 can be elimated if you use a BIDI optical option. K1 and L2 can be combined on one fiber at different wavelengths. Note that L2 can also be refered to as K2 on some units.

At the RX unit, K1 has priority over L1, L3, L4 and L5, but if the RX unit is not receiving data on K1 it will then use L1, etc. for KMASS.

L2 works the same for all unit types. L2 transfers the KMASS data from the RX unit to the TX unit.

#### **Forward KMASS only:**

Same as above: Additional forward KMASS, except for the TX unit L1 output. L1 will only output video data. Note that all TX units only output KMASS data on L1 and K1, not L3, L4, or L5.

#### **Conclusion:**

Above are the present KMASS options. Other KMASS options can also be possible along with redundancy options.

#### **Selectable KMASS HID, USB 2.0 and Control Options**

#### **HID:**

Velocity HID will still function with only one connection from the RX unit to the TX unit (L2). It is also possible to control multiple CPU's from one RX unit if the L2 back-channel is connected to the TX units and HID is used. The mouse may act erratically but will still function. Note that L2 should only be connected from one RX unit to one TX unit. A broadcast connection of L2 to multiple units is incorrect and should never be done.

#### **USB 2.0**

USB 2.0 will only control one CPU at a time. It requires a full duplex connection to function, typically L1 and L2. If L2 is broadcast to multiple TX units, USB 2.0 will only control one CPU. The CPU controlled by USB 2.0 may be different, depending on what type of Velocity or T-Series extender is used.

# **Appendix E-**

## **VelocityKVM Extender Series: Separate Data Paths, Separate Audio Paths and Multi-Path Video Options**

Thinklogical's® line of **Separate Data Path, Separate Audio Path and Multi-Path Video Options** are designed to accommodate systems that require data transmission security and for systems with a lower video transmission rate, or for systems not transmitting video through a Thinklogical® KVM Matrix Switch.

# *: Security and Flexibility*

- A BELDEN BRAND
- The **VelocityKVM Separate Data Path Extender** allows KMASS data to be transmitted on one fiber and received on another fiber, separate from video data, which is transmitted on a separate, third fiber.
- The **VelocityKVM Separate Audio Path Extender** allows audio signals to be transmitted on one fiber and received on another fiber, separate from Video, USB, PS2, RS-232 and Stereo Emitter data, which are transmitted on two independent fibers
- The **VelocityKVM Multi Video Path Extender** allows one 6.22 Gbps DVI signal to be transmitted across two fibers at a bandwidth of 3.11 Gbps per fiber.

![](_page_60_Picture_9.jpeg)

Each of our Separate Data & Audio Path and Multi-Path Video VelocityKVM line of extenders is available with the full complement of options regularly available with all our VelocityKVM extenders, such as RJ45 Network ports and various combinations of USB HID, USB 2.0 and FireWire ports.

**On the following pages are examples of the various options available with each of these VelocityKVM Extender models.**

![](_page_61_Picture_0.jpeg)

#### **Separate Data Paths Option:**

**VelocityKVM-24K Extender Transmitter** (VEL-W0DM24-LCTX) **& Receiver** (VEL-W0DM24-LCRX): DVI 2 Display, USB HID, USB 2.0, RS-232 Serial, Stereo Emitter, Audio, Separate Data Paths (*Allows KMASS data to be transmitted on one fiber and received on another fiber, separate from video data, which is transmitted on a separate, third fiber).*

Unlike standard VelocityKVM Extenders, where data and video are transmitted together from Tx to Rx on fiber L1 and back-channel data is transmitted from Rx to Tx on a fiber designated as L2, the Separate Data Path Option keeps video on fiber L1 while data is transmitted from Tx to Rx on a separate fiber designated as K1. The back-channel data is transmitted from Rx to Tx on fiber K2, allowing for greater workstation security and system control.

![](_page_61_Figure_4.jpeg)

Separate Data Paths Transmitter (top) and Receiver

![](_page_61_Figure_6.jpeg)

*Separate Data Paths Tx to Rx Application*

![](_page_62_Picture_0.jpeg)

#### **Separate Audio Paths Option:**

**VelocityKVM-24WA Extender Transmitter** (VEA-W00M24-LCTX) **& Receiver** (VEA-W00M24-LCRX):

DVI 2 Display, USB HID, USB 2.0, RS-232 Serial, Stereo Emitter, Audio, Separate Audio Paths (*Allows audio data to be transmitted on one fiber and received on another fiber, separate from Video, USB, PS2, RS-232 and Stereo data, which are transmitted on two independent fibers).*

The Separate Audio Path Option allows audio signals in and audio signals out to be kept on two independent fibers designated as A1 and A2, allowing for greater workstation security and system control. USB, PS2, stereo emitter and serial data remain on fibers L1 and L2 as in standard VelocityKVM models.

![](_page_62_Figure_5.jpeg)

Transmitter (top) and Receiver

![](_page_62_Figure_7.jpeg)

*Separate Audio Paths Tx to Rx Application*

![](_page_63_Picture_0.jpeg)

#### **Multi-Path Video Option:**

**VelocityKVM-4WX Extender Transmitter** (VEL-W00X04-LCTX) **& Receiver** (VEL-W00X04-LCRX): DVI 1 Display, USB HID, USB 2.0, RS-232 Serial, Stereo Emitter, Audio, Multi-Path Video (*Allows one 6.22 Gbps DVI signal to be transmitted across two fibers at a bandwidth of 3.11 Gbps per fiber).*

Thinklogical's VX line of KVM Matrix Switch Routers, unlike other routers on the market, supports each 6.25 Gbps bandwidth video connection from our Velocity line of extender products. When a Thinklogical router is not part of your system, the Multi-Path Video option allows two 3.11 Gbps bandwidth video signals to transmit through a 4 Gbps router for increased system flexibility and control.

![](_page_63_Picture_4.jpeg)

# **Appendix F: EDID Definition and DDC Modes**

Extended Display Identification Data (EDID) is a data structure provided by a digital display to describe its identity (manufacturer's name, product type, serial number, etc.) and capabilities (native timing, frequency range, video and audio formats, etc.) to a video source.

#### EDID is what enables a modern personal computer to know what kind of monitor is connected.

With this information the CPU and video card can determine what resolutions the monitor is capable of. EDID is defined by a standard published by the Video Electronics Standards Association (VESA). The EDID also includes such information as the phosphor or filter type, timings supported by the display, display size, luminance data and pixel mapping data for digital displays.

Display Data Channel (DDC) is a VESA standard transport medium between a CPU's graphics adapter and monitor used to pass EDID. and can be either unidirectional or bidirectional

A bidirectional bus supports content protection (HDCP) and display calibration software. (High-bandwidth Digital Content Protection is a specification used to encrypt and protect digital video and audio signals transmitted between two HDCP-enabled devices.)

#### **Default DDC Modes:**

#### **Remote Dynamic Mode**

The unit acts as a direct connection between the RX and TX. In this mode DDC data is read at the RX and sent to the TX. Once verified at the TX the information is written into a PROM on the TX and provided to the CPU video card. The RX will not send DDC data to the TX unless a different display is connected to the RX

Advantage: Allows CPU video card to boot when there is no fiber connection to the RX.

Limitations: No communication link from the CPU to the display. Remote Dynamic prevents the use of HDCP or monitor configuration /color tuning.

#### **Remote Static Mode**

Remote Static Mode is a subset of Dynamic Mode in that once a transfer from the RX to the TX is completed successfully, no other transfer will be made unless specifically requested. The DDC data stored in the TX PROM will not change regardless of display changes.

Advantage: Allows the user to acquire and use an EDID table regardless of changes in connection at the RX.

Limitations: No communication link from the CPU to the display. Remote Static prevents the use of HDCP or monitor configuration/color tuning. This may result in no video if a display with lower resolution capability is subsequently connected.

#### Pass-Thru Mode

The units act as a direct connection between the TX and RX. This mode allows the CPU to communicate directly with the monitor.

#### Advantage: Allows monitor color tuning

Limitations: If a monitor is not connected to the RX, most video cards will not boot. Does not work with HDCP compliant modules.

#### **Local Static Mode**

Local Static mode operates in the same manner as Remote Static mode, except that the EDID table is read from a monitor plugged into the local port of the TX. The TX will read the DDC from the locally connected monitor until it reads a valid EDID table. The table will then be stored on the TX and presented to the CPU.

Advantages: The TX does not need to be connected to the video card or RX. The EDID table can be loaded before the TX is installed.

Limitations: No communication link from the CPU to the display. This prevents the use of HDCP or monitor configuration/color tuning and may result in loss of remote video if a display with lower resolution capability is connected to the RX.

#### **Default EDID Table**

Two EDID Tables are present. One supports resolutions of 1920x1200 and the other supports 1920x1080.

Advantage: Sends a valid EDID table to the CPU to boot the graphics adapter.

Limitations: Default EDID table may not support required resolutions.

![](_page_64_Picture_142.jpeg)

**NOTE: Most DVI-D** graphics adapters will not boot if a valid EDID table is not received at power up.

![](_page_65_Picture_0.jpeg)

# **Appendix G: Flex Keys**

*Flex Keys* is a Thinklogical Tool featuring a set of default **hot keys** that installs onto a Windows PC. *Flex Keys* also allows the administrator to create unique hot keys to enable actions that are not in Thinklogical's default Hot Key Manager Legend.

#### **Create Unique Flex Key Actions**

1. Connect the Windows PC to the **HOST** port located on the Receiver. Any changes will be saved to that Receiver.

![](_page_65_Picture_5.jpeg)

2. Click on the **UsbFlexKeys** icon.

![](_page_65_Picture_7.jpeg)

3. The saved HOST or UPDATE settings are read here. Click on *Rd Mod* to establish a connection to the Host.

![](_page_65_Picture_112.jpeg)

![](_page_66_Picture_0.jpeg)

4. Left-click on the pull-down menus under *Key1, Key2* and *Key3* to select an **action** key. These are the *hot keys* that will be pressed on the keyboard.

![](_page_66_Picture_73.jpeg)

5. Under LOSOUT1, select the **code** desired or create a unique code for a specific application. Selecting **Double Tap** (as in "Scroll lock/Scroll lock") requires only one key. Non-Double Tap can use a sequence of up to three keys.

![](_page_66_Picture_74.jpeg)

![](_page_67_Picture_0.jpeg)

6. When the desired settings are selected, click on *Send Keys to Host* to **apply** the new settings.

![](_page_67_Picture_106.jpeg)

#### 7. To **restore** a Receiver to its **default** settings:

- a.Open Flex Keys without reading the device. (No USB cable to the PC as shown in Step 1.)
- b.Click on *Send Keys to Host*. This will send the default Key Table to the device.
- c.Click on *Rd Mod* to verify that the keys have returned to their default settings.

Or:

- a. Click on *File* (Upper left)
- b. Open **default.conf**
- *c.* Click on *Save*

![](_page_67_Picture_107.jpeg)

#### **Create Custom Actions**

By left-clicking on an "unused" **Key1 drop-down menu**, users can select from a list of key sequences. In this case, *Left Ctrl* is selected for Key 1.

thinklogical. A BELDEN BRAND

![](_page_68_Picture_59.jpeg)

Left-click on the **Key2 drop-down menu** to select the Key 2 sequence. In this case, *F1* is selected for Key 2.

![](_page_68_Picture_60.jpeg)

Left-click on the **LOSOUT1 drop-down menu** and select from a list of hex values, so that pressing *L-Ctrl* and *F1* will execute the function associated with that value. *Only* c*hoose 77 for No Router Mode.*

*thinklogical.* A BELDEN BRAND

**User's Note:** A non-hex value can be entered by scrolling to the bottom of the list and clicking on *Spec1*.

![](_page_69_Picture_119.jpeg)

By selecting *Spec1*, the LOSOUT2 value will automatically become *Rd Kb* (Read Keyboard), meaning it will "read" the next thing typed. **The user must now enter a non-hex numerical value, which will become an action associated with** *L-Ctrl* **and** *F1.* To clear the entries, click the *Clear* box to the right. **User's Note:** *The only supported NO Router Mode values for LOSOUT1 are 55, 11, 22, 44, 88, 77.*

![](_page_69_Picture_120.jpeg)